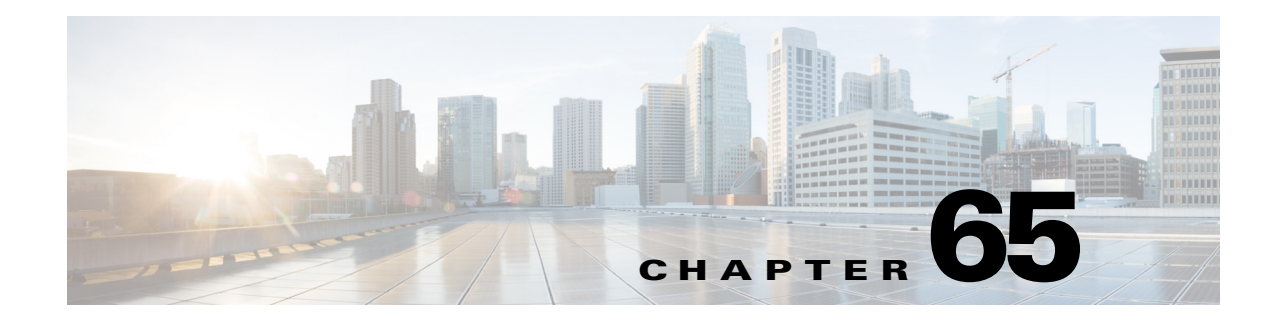

# **Configuring Call Home**

This chapter describes how to configure the Call Home feature in Cisco IOS Release 12.2SX. Release 12.2(33)SXH and later releases support the Call Home feature.

 $\mathscr{P}$ 

Note For complete syntax and usage information for the commands used in this chapter, see the Cisco IOS Master Command List, at this URL:

[http://www.cisco.com/en/US/docs/ios/mcl/allreleasemcl/all\\_book.html](http://www.cisco.com/en/US/docs/ios/mcl/allreleasemcl/all_book.html)

 $\mathcal{Q}$ 

**Tip** For additional information about Cisco Catalyst 6500 Series Switches (including configuration examples and troubleshooting information), see the documents listed on this page:

[http://www.cisco.com/en/US/products/hw/switches/ps708/tsd\\_products\\_support\\_series\\_home.html](http://www.cisco.com/en/US/products/hw/switches/ps708/tsd_products_support_series_home.html)

[Participate in the Technical Documentation Ideas forum](http://www.cisco.com/go/techdocideas)

This chapter includes the following sections:

- **•** [Understanding Call Home, page 65-2](#page-1-0)
- **•** [Obtaining Smart Call Home, page 65-3](#page-2-1)
- **•** [Default Settings, page 65-3](#page-2-0)
- **•** [Configuring Call Home, page 65-3](#page-2-2)
- **•** [Configuring the Smart Call Home Service, page 65-20](#page-19-0)
- [Displaying Call Home Configuration Information, page 65-23](#page-22-0)
- [Alert Group Trigger Events and Commands, page 65-26](#page-25-0)
- **•** [Message Contents, page 65-33](#page-32-0)

# <span id="page-1-0"></span>**Understanding Call Home**

Call Home provides email-based and web-based notification of critical system events. A versatile range of message formats are available for optimal compatibility with pager services, standard email, or XML-based automated parsing applications. Common uses of this feature may include direct paging of a network support engineer, email notification to a Network Operations Center, XML delivery to a support website, and utilization of Cisco Smart Call Home services for direct case generation with the Cisco Systems Technical Assistance Center (TAC).

The Call Home feature can deliver alert messages containing information on configuration, diagnostics, environmental conditions, inventory, and syslog events.

The Call Home feature can deliver alerts to multiple recipients, referred to as *Call Home destination profiles*, each with configurable message formats and content categories. A predefined destination profile (CiscoTAC-1) is provided, and you also can define your own destination profiles. The CiscoTAC-1 profile is used to send alerts to the backend server of the Smart Call Home service, which can be used to create service requests to the Cisco TAC (depending on the Smart Call Home service support in place for your device and the severity of the alert).

Flexible message delivery and format options make it easy to integrate specific support requirements. If multiple destination profiles are configured, and one fails, the system will try every configured profile before sending a failure message.

The Call Home feature provides these functions:

- **•** Multiple message-format options:
	- **–** Short Text—Suitable for pagers or printed reports.
	- **–** Plain Text—Full formatted message information suitable for human reading.
	- **–** XML—Machine readable format using Extensible Markup Language (XML) and Adaptive Markup Language (AML) document type definitions (DTDs). The XML format enables communication with the Cisco Smart Call Home server.
- **•** Multiple concurrent message destinations.
- Multiple message categories including configuration, diagnostics, environmental conditions, inventory, and syslog events.
- **•** Filtering of messages by severity and pattern matching.
- **•** Scheduling of periodic message sending.
- **•** Continuous device health monitoring and real-time diagnostics alerts.
- Analysis of Call Home messages from your device and, where supported, Automatic Service Request generation, routed to the appropriate TAC team, including detailed diagnostic information to speed problem resolution.
- Secure message transport directly from your device or through a downloadable Transport Gateway (TG) aggregation point. You can use a TG aggregation point in cases requiring support for multiple devices or in cases where security requirements mandate that your devices may not be connected directly to the Internet.
- Web-based access to Call Home messages and recommendations, inventory and configuration information for all Call Home devices that provides access to associated Field Notices, Security Advisories and End-of-Life Information.

# <span id="page-2-1"></span>**Obtaining Smart Call Home**

If you have a service contract directly with Cisco Systems, you can register your Call Home devices for the Cisco Smart Call Home service. Smart Call Home provides fast resolution of system problems by analyzing Call Home messages sent from your devices and providing background information and recommendations. For issues that can be identified as known, particularly GOLD diagnostics failures, depending on the Smart Call Home service support in place for your device and the severity of the alert, Automatic Service Requests will be generated with the Cisco TAC.

You need the following items to register:

- **•** The SMARTnet contract number for your switch.
- **•** Your email address
- **•** Your Cisco.com ID

For detailed information on Smart Call Home, see the Smart Call Home page at this location: [https://supportforums.cisco.com/community/netpro/solutions/smart\\_services/smartcallhome](https://supportforums.cisco.com/community/netpro/solutions/smart_services/smartcallhome)

# <span id="page-2-3"></span><span id="page-2-0"></span>**Default Settings**

[Table 65-1](#page-2-3) lists the default Call Home settings.

*Table 65-1 Default Call Home Settings* 

| <b>Parameters</b>                                                                   | <b>Default</b>  |
|-------------------------------------------------------------------------------------|-----------------|
| Call Home feature status                                                            | Disabled        |
| User-defined profile status                                                         | Active          |
| Predefined Cisco TAC profile status                                                 | Inactive        |
| Transport method                                                                    | Email           |
| Message format type                                                                 | <b>XML</b>      |
| Destination message size for a message sent in long text, short text, or XML format | 3,145,728       |
| Alert group status                                                                  | Enabled         |
| Call Home message severity threshold                                                | $0$ (debugging) |
| Message rate limit for messages per minute                                          | 20              |

# <span id="page-2-2"></span>**Configuring Call Home**

These sections provide an overview of Call Home configuration:

- [Configuration Overview, page 65-4](#page-3-0)
- **•** [Configuring Customer Contact Information, page 65-4](#page-3-1)
- **•** [Configuring Destination Profiles, page 65-5](#page-4-0)
- [Subscribing to Alert Groups, page 65-13](#page-12-0)
- **•** [Enabling Call Home, page 65-16](#page-15-0)
- [Testing Call Home Communications, page 65-16](#page-15-1)
- **•** [Configuring and Enabling Smart Call Home, page 65-19](#page-18-0)

## <span id="page-3-0"></span>**Configuration Overview**

Consider these items before you configure Call Home:

- **•** Obtain customer email, phone, and street address information for the Call Home contact to be configured so that the receiver can determine the origin of messages received.
- If using email message delivery, identify the name or IPv4 address of a primary Simple Mail Transfer Protocol (SMTP) server and any backup servers.
- **•** If using secure HTTP (HTTPS) message delivery, configure a trustpoint certificate authority (CA) . For example, this procedure is required if you are using the HTTPS server for Cisco Smart Call Home Service in the CiscoTAC-1 profile for Call Home.
- Verify IP connectivity from the router to the email server(s) or the destination HTTP server.
- **•** If servers are specified by name, the switch must have [IP connectivity to a domain name server.](http://www.cisco.com/en/US/docs/ios-xml/ios/ipaddr/command/ipaddr-i3.html#GUID-A706D62B-9170-45CE-A2C2-7B2052BE2CAB)
- If using Cisco Smart Call Home, verify that an active service contract exists for the device being configured.

 $\mathcal{L}$ 

**Tip** From the Smart Call Home web application, you can download a basic configuration script to assist you in the configuration of the Call Home feature for use with Smart Call Home and the Cisco TAC. The script will also assist in configuring the trustpoint CA for secure communications with the Smart Call Home service. The script, provided on an as-is basis, can be downloaded from this URL: [https://supportforums.cisco.com/community/netpro/solutions/smart\\_services/smartcallhome](https://supportforums.cisco.com/community/netpro/solutions/smart_services/smartcallhome)

# <span id="page-3-1"></span>**Configuring Customer Contact Information**

These are customer contact information items:

- **•** Email address (required)
- **•** Phone number (optional)
- **•** Street address (optional)
- **•** Contract ID (optional)
- **•** Customer ID (optional)
- **•** Site ID (optional)

To configure the customer contact information, perform this task:

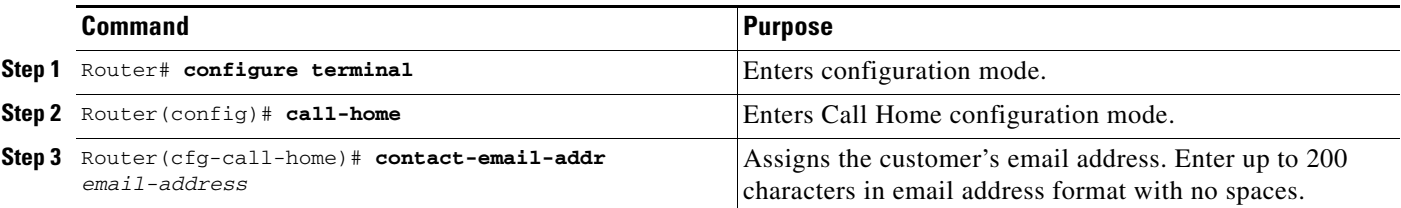

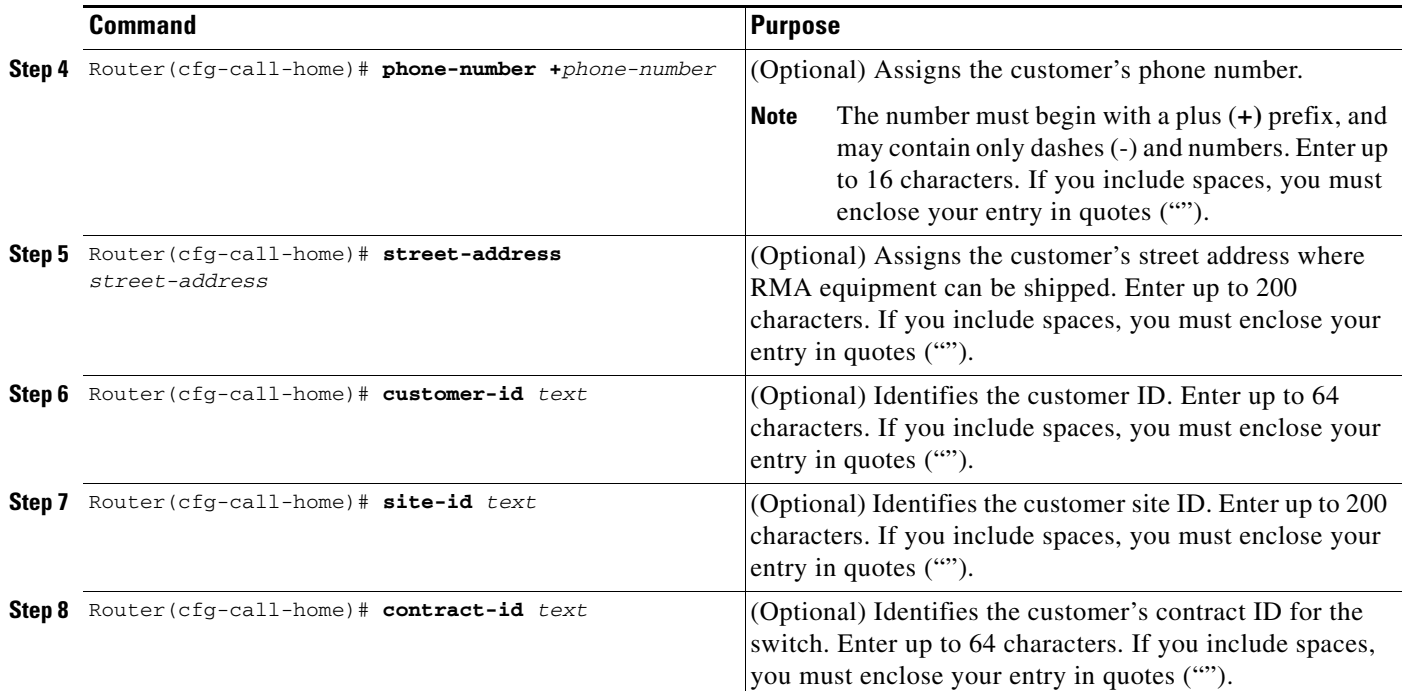

This example shows the configuration of contact information:

```
Router# configure terminal
```

```
Enter configuration commands, one per line. End with CNTL/Z.
Router(config)# call-home
Router(cfg-call-home)# contact-email-addr username@example.com
Router(cfg-call-home)# phone-number +1-800-555-4567
Router(cfg-call-home)# street-address "1234 Picaboo Street, Any city, Any state, 12345"
Router(cfg-call-home)# customer-id Customer1234
Router(cfg-call-home)# site-id Site1ManhattanNY
Router(cfg-call-home)# contract-id Company1234
Router(cfg-call-home)# exit
Router(config)#
```
## <span id="page-4-0"></span>**Configuring Destination Profiles**

These sections describe destination profiles:

- **•** [Destination Profile Overview, page 65-6](#page-5-0)
- **•** [Configuring Call Home to Use VRF, page 65-6](#page-5-1)
- **•** [Configuring a Destination Profile to Send Email Messages, page 65-7](#page-6-0)
- **•** [Configuring a Destination Profile to Send HTTP Messages, page 65-9](#page-8-0)
- **•** [Configuring Call Home Traffic Rate Limiting, page 65-11](#page-10-0)
- **•** [Destination Profile Management, page 65-11](#page-10-1)

## <span id="page-5-0"></span>**Destination Profile Overview**

A destination profile contains the required delivery information for an alert notification. At least one destination profile is required. You can configure multiple destination profiles of one or more types.

You can use the predefined destination profile or define a desired profile. If you define a new destination profile, you must assign a profile name.

You can configure the following attributes for a destination profile:

- Profile name—A string that uniquely identifies each user-defined destination profile. The profile name is limited to 31 characters and is not case-sensitive. You cannot use **all** as a profile name.
- **•** Transport method—The transport mechanism, either email or HTTP (including HTTPS), for delivery of alerts.
	- **–** For user-defined destination profiles, email is the default, and you can enable either or both transport mechanisms. If you disable both methods, email will be enabled.
	- **–** For the predefined Cisco TAC profile, you can enable either transport mechanism, but not both.
- **•** Destination address—The actual address related to the transport method to which the alert should be sent.
- **•** Message formatting—The message format used for sending the alert.
	- **–** For user-defined destination profiles, the format options are long-text, short-text, or XML. The default is XML.
	- **–** For the predefined Cisco TAC profile, only XML is allowed.
- **•** Message size—The maximum destination message size. The valid range is 50 to 3,145,728 bytes and the default is 3,145,728 bytes.

**Note** • The Call Home feature provides a predefined profile named CiscoTAC-1 that is inactive by default. The CiscoTAC-1 profile is intended for use with the Smart Call Home service, which requires certain additional configuration steps to enable the service with the Call Home feature. For more information about this profile, see the ["Using the Predefined CiscoTAC-1 Destination Profile" section](#page-12-1)  [on page 65-13.](#page-12-1)

**•** If you use the Cisco Smart Call Home service, the destination profile must use the XML message format.

## <span id="page-5-1"></span>**Configuring Call Home to Use VRF**

To configure Call Home to use a VRF interface for Call Home email or for HTTP messages, perform this task:

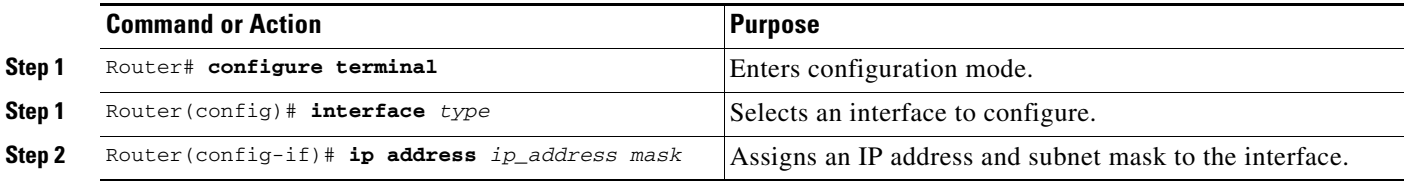

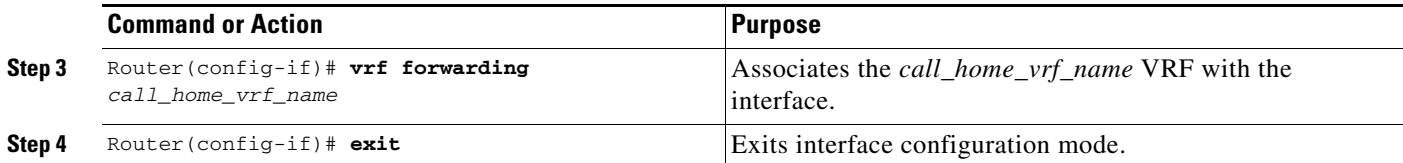

This example shows how to configure Call Home to use a VRF interface:

```
Router# configure terminal
Enter configuration commands, one per line. End with CNTL/Z.
Router(config)# interface gigabitethernet 1/1
Router(config-if)# ip address 10.10.10.10 0.0.0.0
Router(config-if)# vrf forwarding call_home_vrf
Router(config-if)# exit
Router(config)#
```
## <span id="page-6-0"></span>**Configuring a Destination Profile to Send Email Messages**

To configure Call Home to send email messages, complete the following tasks:

- **•** [Configuring Call Home to Use VRF for Email Messages, page 65-7](#page-6-1) (optional)
- [Configuring the Mail Server, page 65-8](#page-7-0) (required)
- **•** [Configuring a Destination Profile for Email, page 65-8](#page-7-1) (required)
- **•** [Configuring Other Email Options, page 65-9](#page-8-1) (optional)

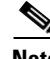

**Note** To send Call Home email messages through a VRF interface, configure Call Home to use VRF (see ["Configuring Call Home to Use VRF" section on page 65-6](#page-5-1)).

### <span id="page-6-1"></span>**Configuring Call Home to Use VRF for Email Messages**

To configure Call Home to use a VRF instance for Call Home email messages, perform this task:

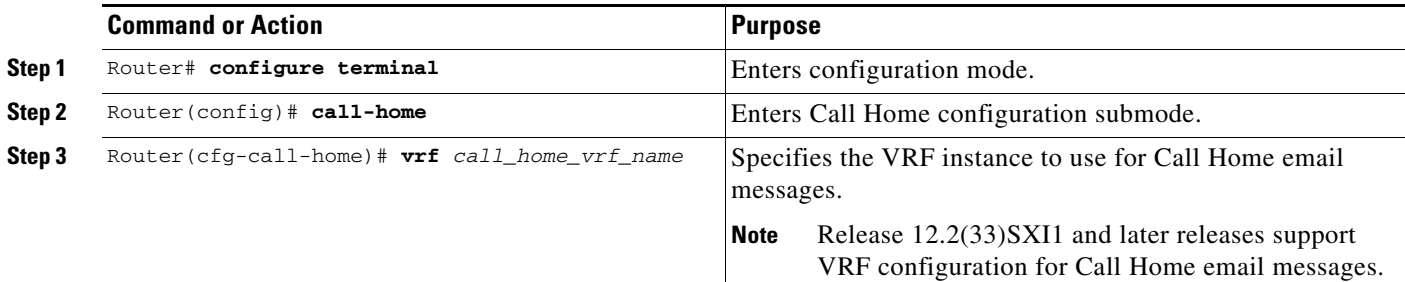

This example shows how to configure Call Home to use a VRF interface:

```
Router# configure terminal
Enter configuration commands, one per line. End with CNTL/Z.
Router(config)# call-home
Router(cfg-call-home)# vrf call_home_vrf
Router(cfg-call-home)# exit
Router(config)#
```
Г

#### <span id="page-7-0"></span>**Configuring the Mail Server**

To use the email message transport, perform this task:

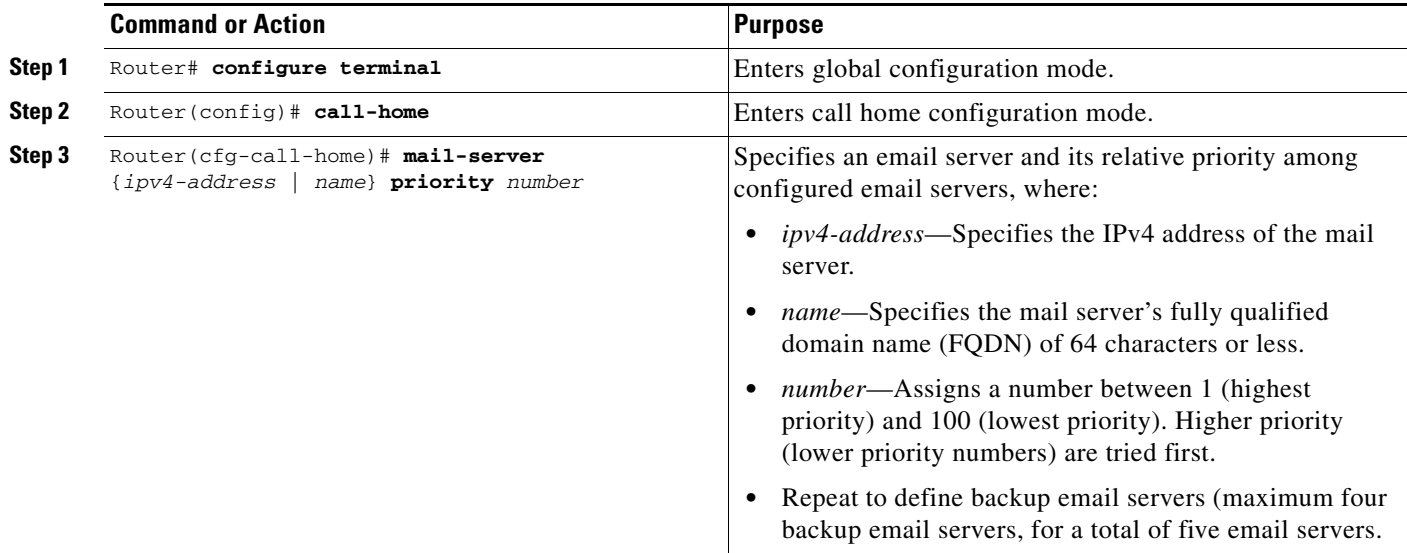

The following example shows the configuration of a primary mail server (named "smtp.example.com") and secondary mail server at IP address 192.168.0.1:

```
Router# configure terminal
Enter configuration commands, one per line. End with CNTL/Z.
Router(config)# call-home
Router(cfg-call-home)# mail-server smtp.example.com priority 1
Router(cfg-call-home)# mail-server 192.168.0.1 priority 2
Router(cfg-call-home)# exit
Router(config)#
```
### <span id="page-7-1"></span>**Configuring a Destination Profile for Email**

To configure a destination profile for email transport, complete this task:

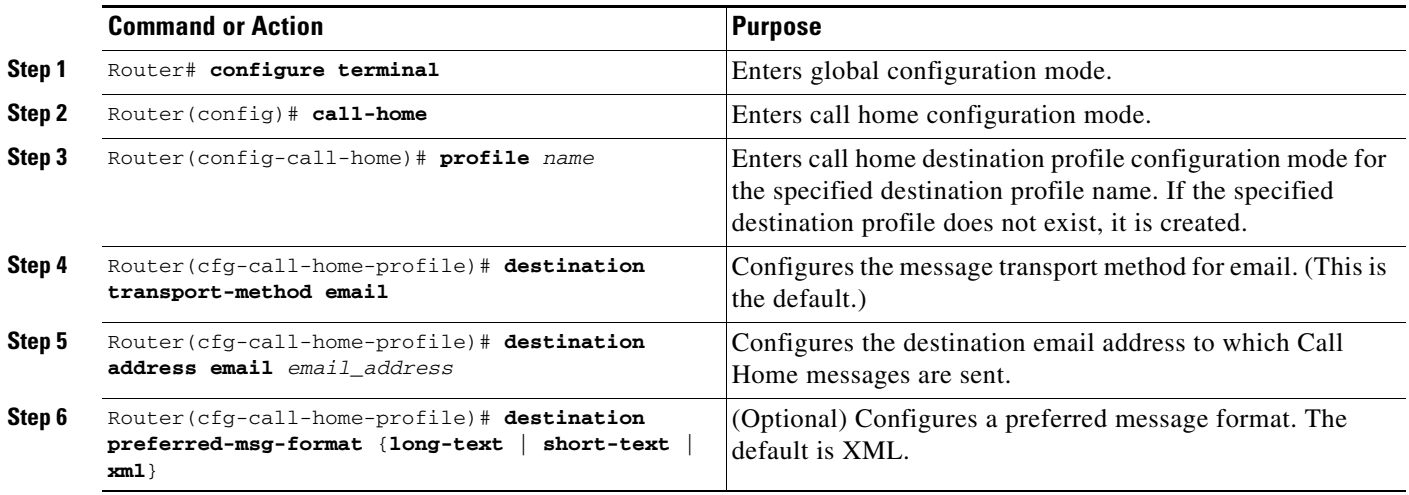

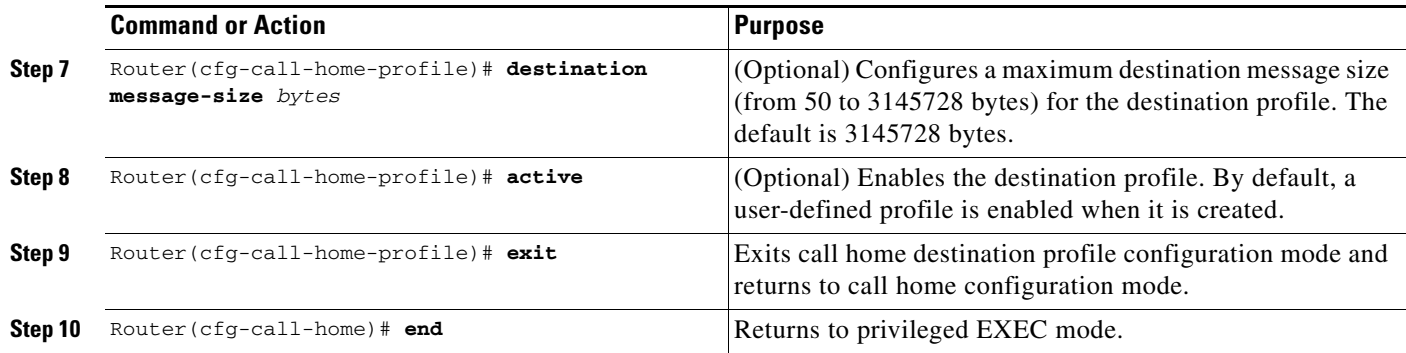

#### <span id="page-8-1"></span>**Configuring Other Email Options**

To configure other email options, perform this task:

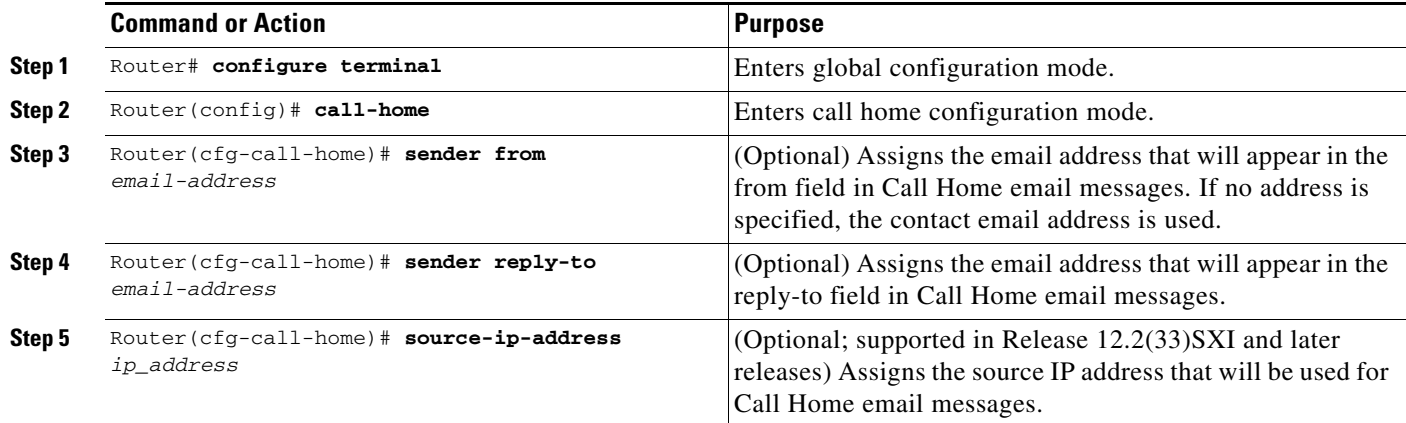

This example shows how to configure the email options:

Router(cfg-call-home)# **sender from username@example.com** Router(cfg-call-home)# **sender reply-to username@example.com** Router(cfg-call-home)# **source-ip-address 10.10.10.10**

## <span id="page-8-0"></span>**Configuring a Destination Profile to Send HTTP Messages**

To configure Call Home to send HTTP (or HTTPS) messages, complete the following tasks:

- [Configuring the HTTP Source Interface, page 65-10](#page-9-0)
- **•** [Configuring a Destination Profile for HTTP, page 65-10](#page-9-1)
- **•** [Configuring a Trustpoint Certificate Authority, page 65-11](#page-10-2) (required for HTTPS)

#### <span id="page-9-0"></span>**Configuring the HTTP Source Interface**

To configure an HTTP client source interface, perform this task:

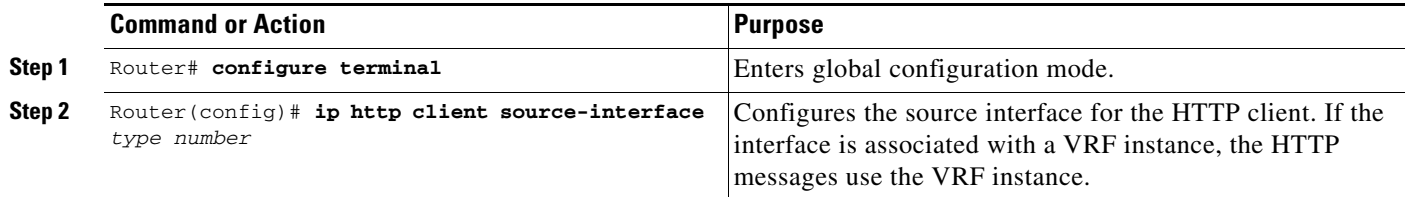

#### <span id="page-9-1"></span>**Configuring a Destination Profile for HTTP**

To configure a destination profile for HTTP transport, perform this task:

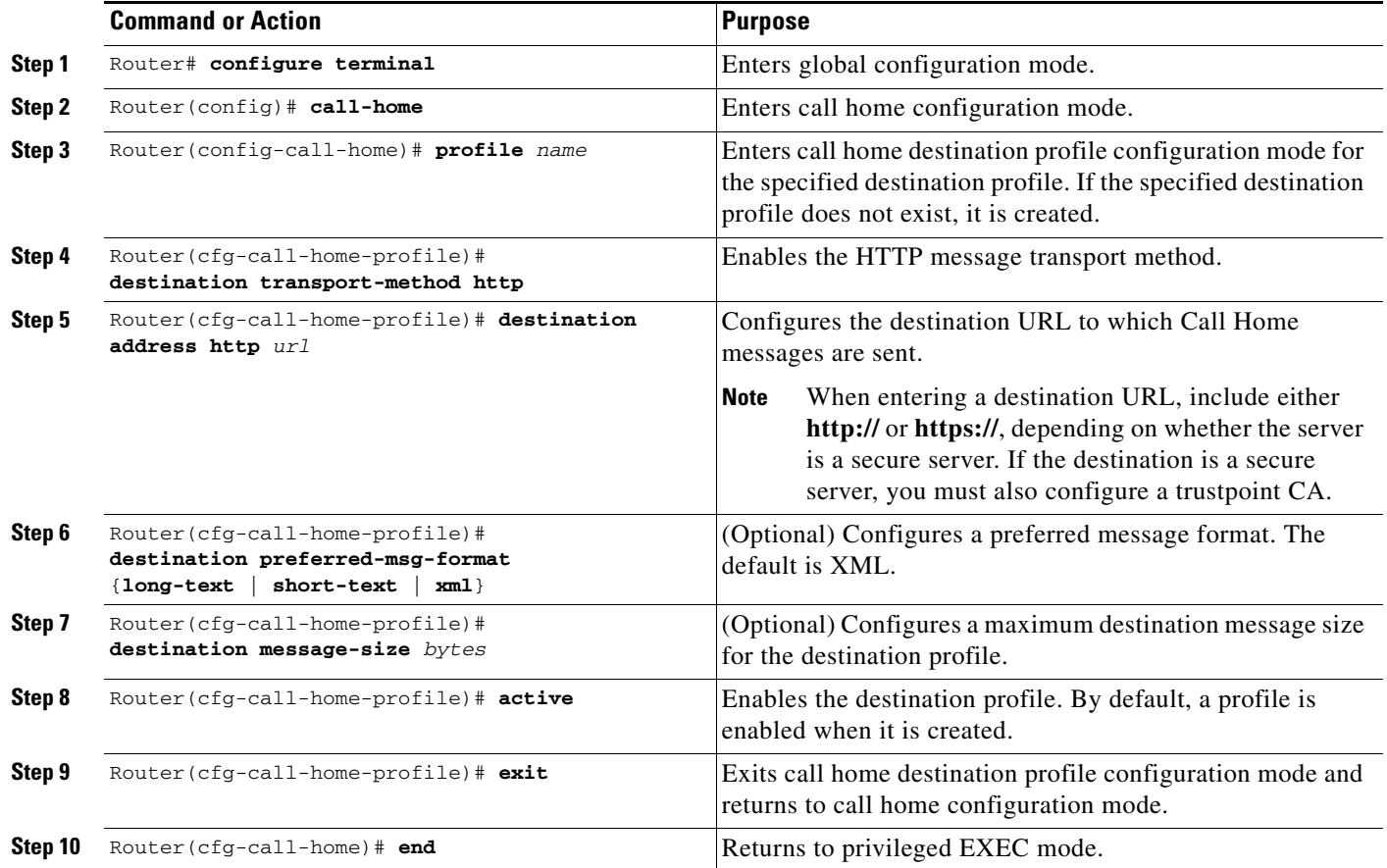

This example shows how to configure a destination profile for HTTP transport:

```
Router# configure terminal
Router(config)# call-home
Router(config-call-home)# profile test
Router(cfg-call-home-profile)# destination transport-method http
Router(cfg-call-home-profile)# destination address http https://example.url.com
Router(cfg-call-home-profile)# destination preferred-msg-format xml
Router(cfg-call-home-profile)# destination message-size 3,145,728
Router(cfg-call-home-profile)# active
```

```
Router(cfg-call-home-profile)# exit
Router(cfg-call-home)# end
```
#### <span id="page-10-2"></span>**Configuring a Trustpoint Certificate Authority**

If you are using the HTTP transport method and specifying an HTTPS destination URL, then you will also need to configure a trustpoint certificate authority (CA). See the ["Declare and Authenticate a CA](#page-20-0)  [Trustpoint" section on page 65-21](#page-20-0).

## <span id="page-10-0"></span>**Configuring Call Home Traffic Rate Limiting**

To configure Call Home traffic rate limiting, perform this task:

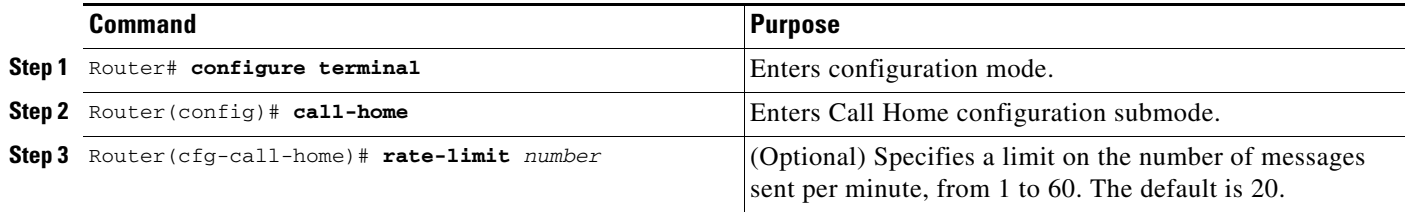

This example shows how to configure Call Home traffic rate limiting:

```
Router# configure terminal
Router(config)# call-home
Router(config-call-home)# profile test
Router(cfg-call-home-profile)# rate-limit 20
```
## <span id="page-10-1"></span>**Destination Profile Management**

These sections describe destination profile management:

- **•** [Activating and Deactivating a Destination Profile, page 65-11](#page-10-3)
- **•** [Copying a Destination Profile, page 65-12](#page-11-0)
- **•** [Renaming a Destination Profile, page 65-13](#page-12-2)
- [Using the Predefined CiscoTAC-1 Destination Profile, page 65-13](#page-12-1)
- **•** [Verifying the Call Home Profile Configuration, page 65-13](#page-12-3)

#### <span id="page-10-3"></span>**Activating and Deactivating a Destination Profile**

Except for the predefined CiscoTAC-1 profile, all Call Home destination profiles are automatically activated when you create them. If you do not want to use a profile right way, you can deactivate the profile. The CiscoTAC-1 profile is inactive by default and must be activated to be used.

To activate or deactivate a destination profile, perform this task:

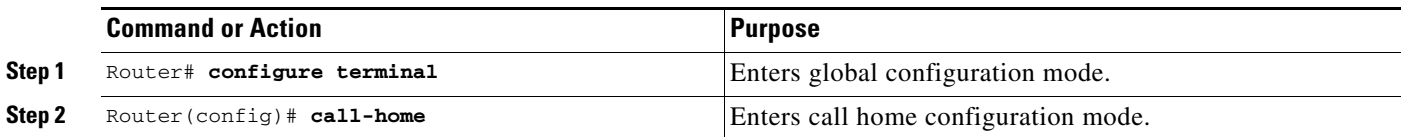

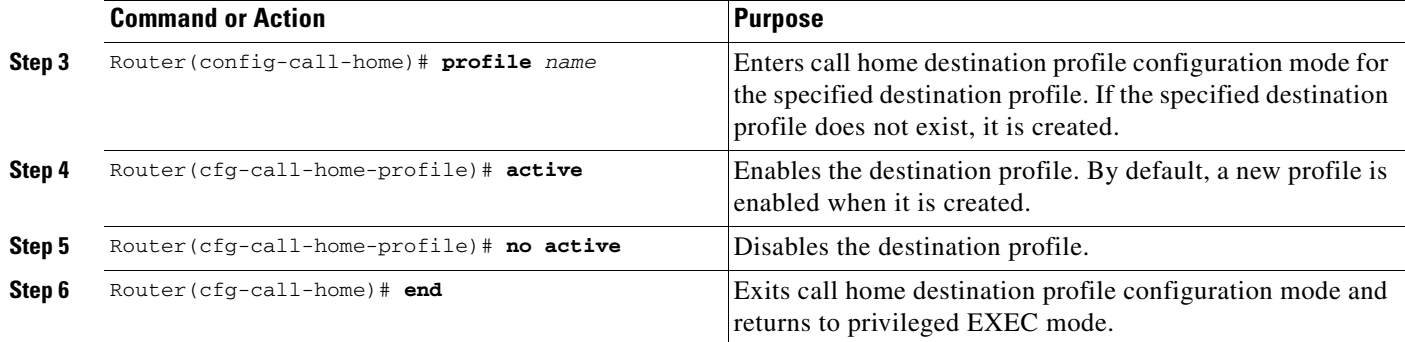

This example shows how to activate a destination profile:

```
Router# configure terminal
Router(config)# call-home
Router(config-call-home)# profile test
Router(cfg-call-home-profile)# active
Router(cfg-call-home)# end
```
This example shows how to deactivate a destination profile:

```
Router# configure terminal
Router(config)# call-home
Router(config-call-home)# profile test
Router(cfg-call-home-profile)# no active
Router(cfg-call-home)# end
```
### <span id="page-11-0"></span>**Copying a Destination Profile**

To create a new destination profile by copying an existing profile, perform this task:

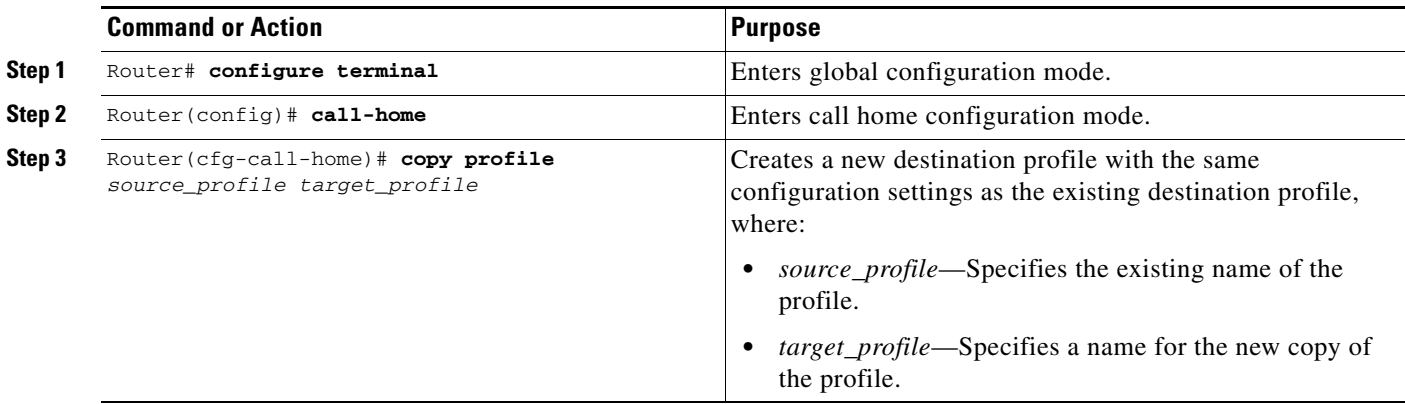

This example shows how to activate a destination profile:

```
Router# configure terminal
Router(config)# call-home
Router(config-call-home)# profile test
Router(cfg-call-home-profile)# copy profile profile1 profile2
```
#### <span id="page-12-2"></span>**Renaming a Destination Profile**

To change the name of an existing profile, perform this task:

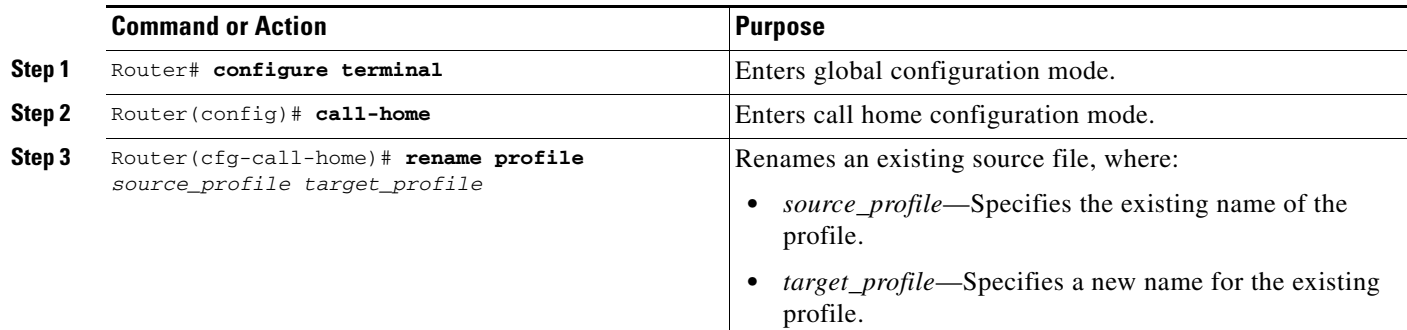

This example shows how to activate a destination profile:

```
Router# configure terminal
Router(config)# call-home
Router(config-call-home)# profile test
Router(cfg-call-home-profile)# rename profile profile1 profile2
```
#### <span id="page-12-1"></span>**Using the Predefined CiscoTAC-1 Destination Profile**

The CiscoTAC-1 profile is automatically configured in the Call Home feature for your use with the Cisco Smart Call Home service. This profile includes certain information, such as the destination email address and HTTPS URL, and default alert groups for communication with the Smart Call Home service. Some of these attributes, such as the destination email address, HTTPS URL, and message format cannot be modified.

You can use either email or http transport to communicate with the Smart Call Home service backend server. By default, the CiscoTAC-1 profile is inactive and uses email as the default transport method. To use email transport, you only need to enable the profile. However, to use this profile with the Cisco Smart Call Home service secure server (via HTTPS), you not only must enable the profile, but you must also change the transport method to HTTP as shown in the following example:

```
Router# configure terminal
Router(config)# call-home
Router(config-call-home)# profile CiscoTAC-1
Router(cfg-call-home-profile)# destination transport-method http
Router(cfg-call-home-profile)# active
```
For more information about additional requirements for Configuring the Smart Call Home service, see the ["Configuring and Enabling Smart Call Home" section on page 65-19.](#page-18-0)

#### <span id="page-12-3"></span>**Verifying the Call Home Profile Configuration**

To verify the profile configuration for Call Home, use the **show call-home profile** command. See the ["Displaying Call Home Configuration Information" section on page 65-23](#page-22-0) for more information and examples.

## <span id="page-12-0"></span>**Subscribing to Alert Groups**

These sections describe subscribing to alert groups:

- **•** [Overview of Alert Group Subscription, page 65-14](#page-13-0)
- **•** [Configuring Alert Group Subscription, page 65-14](#page-13-1)
- **•** [Configuring Periodic Notification, page 65-15](#page-14-0)
- **•** [Configuring Message Severity Threshold, page 65-15](#page-14-1)
- **•** [Configuring Syslog Pattern Matching, page 65-16](#page-15-2)

## <span id="page-13-0"></span>**Overview of Alert Group Subscription**

An alert group is a predefined subset of Call Home alerts supported in all switches. Different types of Call Home alerts are grouped into different alert groups depending on their type. These alert groups are available:

Configuration

Diagnostic

- **•** Environment
- **•** Inventory
- **•** Syslog

The triggering events for each alert group are listed in the ["Alert Group Trigger Events and Commands"](#page-25-0)  [section on page 65-26](#page-25-0), and the contents of the alert group messages are listed in the ["Message Contents"](#page-32-0)  [section on page 65-33.](#page-32-0)

You can select one or more alert groups to be received by a destination profile.

 $\mathscr{P}$ 

**Note** A Call Home alert is only sent to destination profiles that have subscribed to the alert group containing that Call Home alert. In addition, the alert group must be enabled.

## <span id="page-13-1"></span>**Configuring Alert Group Subscription**

To subscribe a destination profile to an alert group, perform this task:

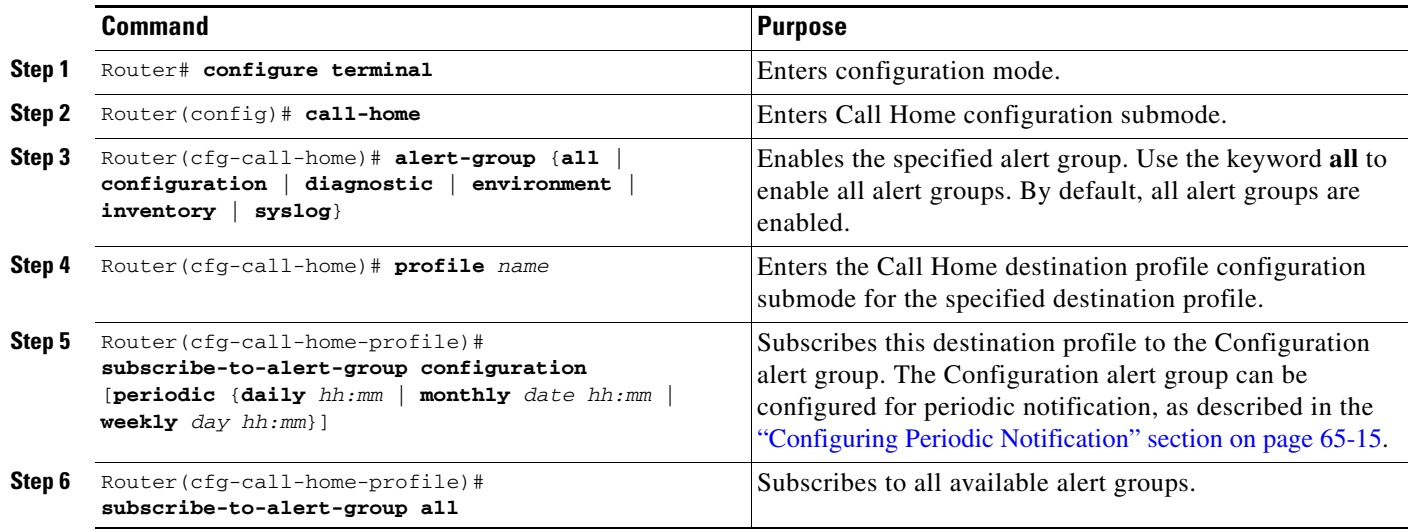

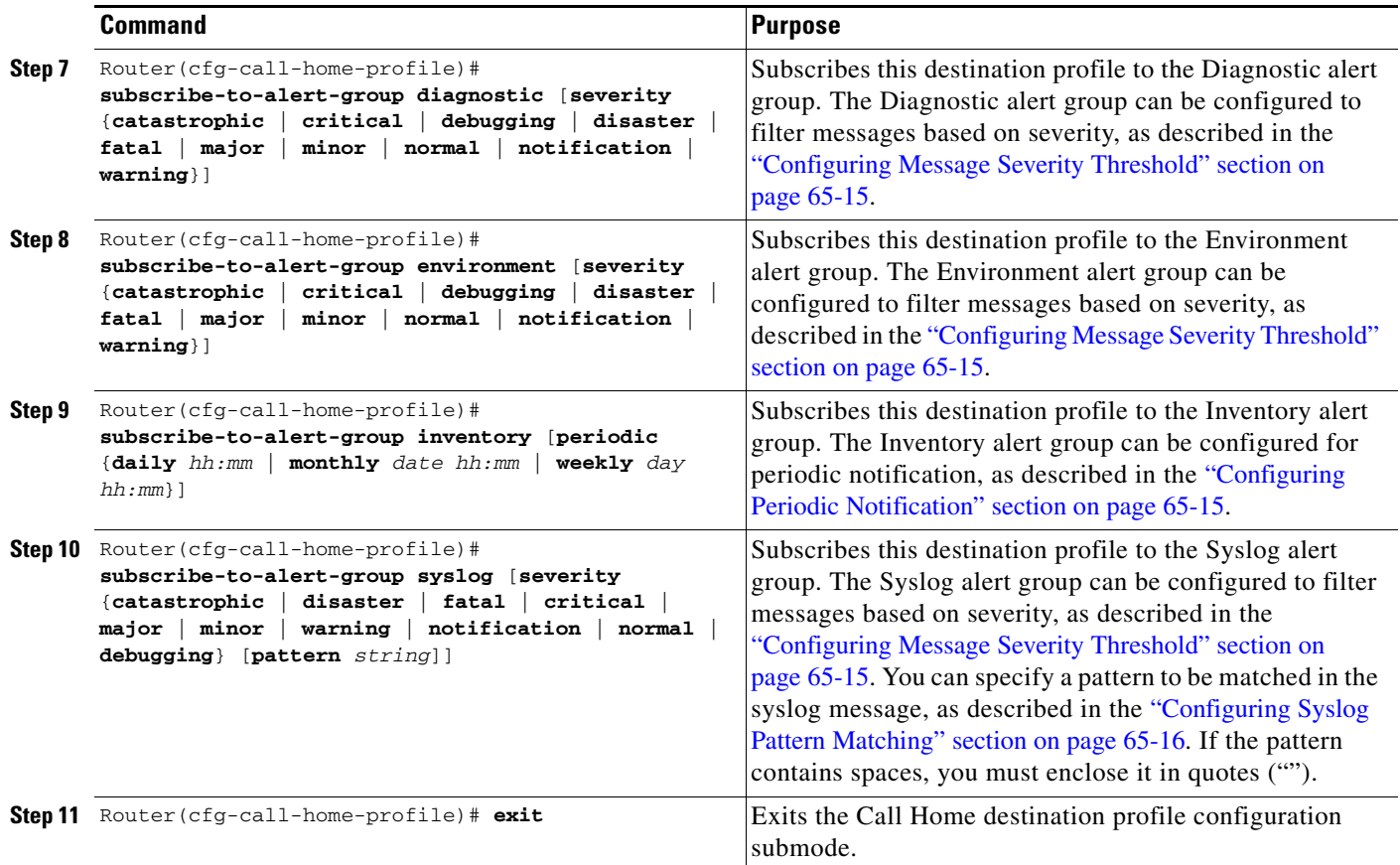

## <span id="page-14-0"></span>**Configuring Periodic Notification**

When you subscribe a destination profile to either the Configuration or the Inventory alert group (see the ["Configuring Alert Group Subscription" section on page 65-14\)](#page-13-1), you can choose to receive the alert group messages asynchronously or periodically at a specified time. The sending period can be one of the following:

- **•** Daily—Specify the time of day to send, using an hour:minute format *hh:mm*, with a 24-hour clock (for example, 14:30).
- **•** Weekly—Specify the day of the week and time of day in the format *day hh:mm*, where the day of the week is spelled out (for example, monday).
- **•** Monthly—Specify the numeric date, from 1 to 31, and the time of day, in the format *date hh:mm*.

## <span id="page-14-1"></span>**Configuring Message Severity Threshold**

When you subscribe a destination profile to the Diagnostic, Environment, or Syslog alert group (see the ["Configuring Alert Group Subscription" section on page 65-14](#page-13-1)), you can set a threshold for the sending of alert group messages based on the message's level of severity. Any message with a value lower than the destination profile's specified threshold is not sent to the destination.

The severity threshold is configured using the keywords in [Table 65-2,](#page-15-3) and ranges from catastrophic (level 9, highest level of urgency) to debugging (level 0, lowest level of urgency). If no severity threshold is configured, the default is debugging (level 0).

<span id="page-15-3"></span>**Note** Call Home severity levels are not the same as system message logging severity levels.

| Level                       | <b>Keyword</b> | <b>Syslog Level</b> | <b>Description</b>                                                                      |
|-----------------------------|----------------|---------------------|-----------------------------------------------------------------------------------------|
| 9                           | catastrophic   | N/A                 | Network-wide catastrophic failure.                                                      |
| 8                           | disaster       | N/A                 | Significant network impact.                                                             |
| 7                           | fatal          | Emergency $(0)$     | System is unusable.                                                                     |
| 6                           | critical       | Alert $(1)$         | Critical conditions, immediate attention needed.                                        |
| 5                           | major          | Critical (2)        | Major conditions.                                                                       |
| $\overline{4}$              | minor          | Error $(3)$         | Minor conditions.                                                                       |
| $\mathcal{E}$               | warning        | Warning (4)         | Warning conditions.                                                                     |
| $\mathcal{D}_{\mathcal{L}}$ | notification   | Notice $(5)$        | Basic notification and informational messages.<br>Possibly independently insignificant. |
|                             | normal         | Information (6)     | Normal event signifying return to normal state.                                         |
| $\Omega$                    | debugging      | Debug $(7)$         | Debugging messages.                                                                     |

*Table 65-2 Severity and Syslog Level Mapping*

## <span id="page-15-2"></span>**Configuring Syslog Pattern Matching**

When you subscribe a destination profile to the Syslog alert group (see the "Configuring Alert Group [Subscription" section on page 65-14\)](#page-13-1), you can optionally specify a text pattern to be matched within each syslog message. If you configure a pattern, a Syslog alert group message will be sent only if it contains the specified pattern and meets the severity threshold. If the pattern contains spaces, you must enclose it in quotes ("") when configuring it. You can specify up to five patterns for each destination profile.

## <span id="page-15-0"></span>**Enabling Call Home**

To enable or disable the Call Home feature, perform this task:

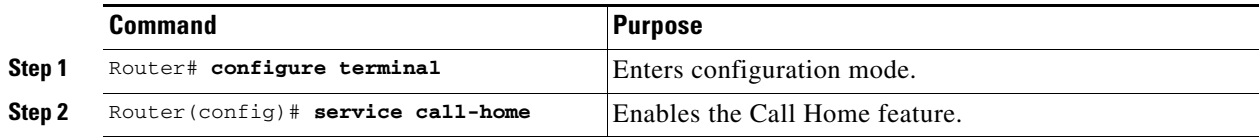

## <span id="page-15-1"></span>**Testing Call Home Communications**

You can test Call Home communications by sending messages manually using two command types. To send a user-defined Call Home test message, use the **call-home test** command. To send a specific alert group message, use the **call-home send** command.

These sections describe Call Home communication:

- **•** [Sending a Call Home Test Message Manually, page 65-17](#page-16-0)
- **•** [Sending a Call Home Alert Group Message Manually, page 65-17](#page-16-1)
- **•** [Sending a Request for an Analysis and Report, page 65-18](#page-17-0)
- [Sending the Output of a Command, page 65-19](#page-18-1)

## <span id="page-16-0"></span>**Sending a Call Home Test Message Manually**

To manually send a Call Home test message, perform this task:

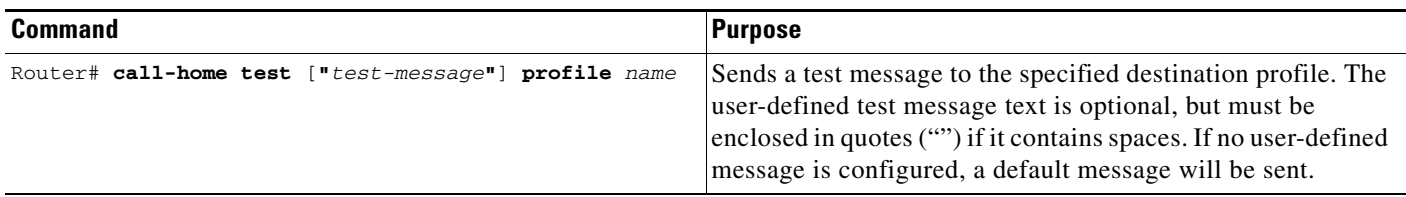

## <span id="page-16-1"></span>**Sending a Call Home Alert Group Message Manually**

To manually trigger a Call Home alert group message, perform this task:

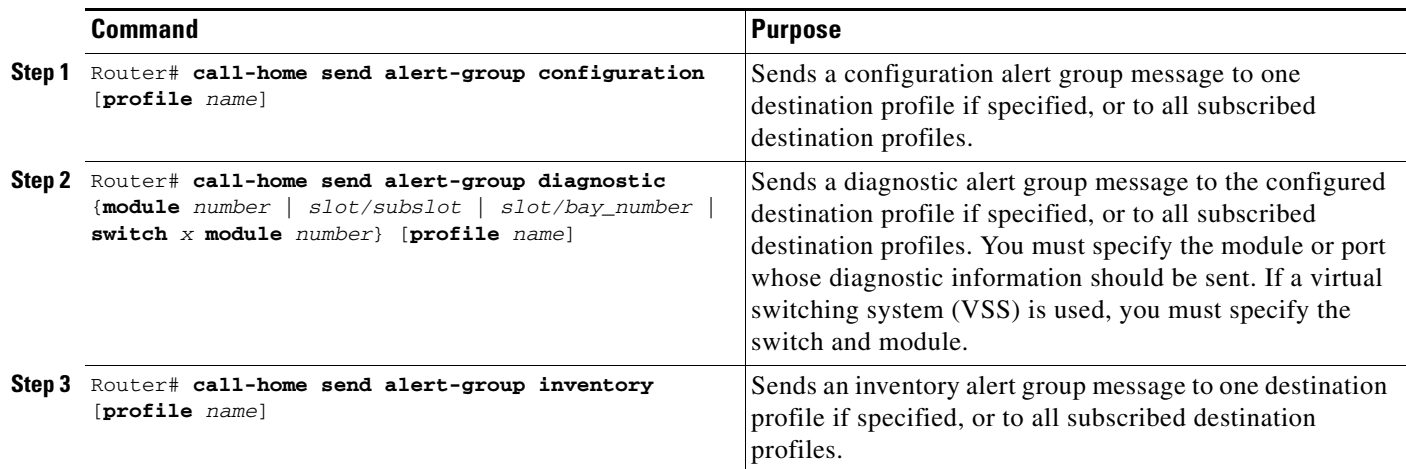

When manually sending Call Home alert group messages, note the following guidelines:

- **•** Only the configuration, diagnostic, and inventory alert groups can be sent manually.
- **•** When you manually trigger a configuration, diagnostic, or inventory alert group message and you specify a destination profile name, a message is sent to the destination profile regardless of the profile's active status, subscription status, or severity setting.
- When you manually trigger a configuration or inventory alert group message and do not specify a destination profile name, a message is sent to all active profiles that have either a normal or periodic subscription to the specified alert group.
- **•** When you manually trigger a diagnostic alert group message and do not specify a destination profile name, the command will cause the following actions:
	- **–** For any active profile that subscribes to diagnostic events with a severity level of less than minor, a message is sent regardless of whether the module or interface has observed a diagnostic event.

Г

**–** For any active profile that subscribes to diagnostic events with a severity level of minor or higher, a message is sent only if the specified module or interface has observed a diagnostic event of at least the subscribed severity level; otherwise, no diagnostic message is sent to the destination profile.

## <span id="page-17-0"></span>**Sending a Request for an Analysis and Report**

Release 12.2(33)SXI and later releases support Call Home requests. You can use the **call-home request** command to submit information about your system to Cisco in order to receive helpful information specific to your system. You can request a variety of reports, including security alerts, known bugs, best practices, and command references.

To submit a request for report and analysis information from the Cisco Output Interpreter tool, perform this task:

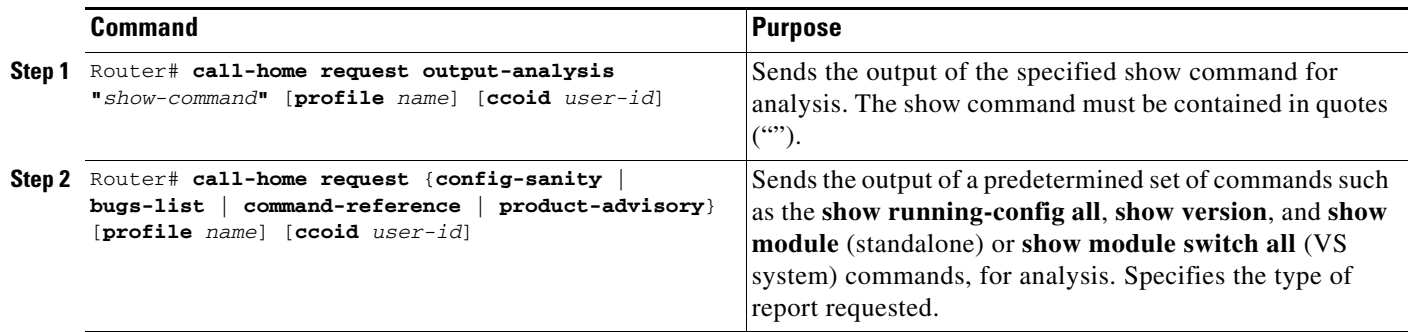

When manually sending a Call Home report and analysis request, note the following guidelines:

- **•** If a **profile** *name* is specified, the request will be sent to the profile. If no profile is specified, the request will be sent to the Cisco TAC profile. The recipient profile does not need to be enabled for the call-home request. The profile should specify the email address where the transport gateway is configured so that the request message can be forwarded to the Cisco TAC and the user can receive the reply from the Smart Call Home service.
- **•** The **ccoid** *user-id* is the registered identifier of the Smart Call Home user. If the *user-id* is specified, the response will be sent to the email address of the registered user. If no *user-id* is specified, the response will be sent to the contact email address of the device.
- **•** Based on the keyword specifying the type of report requested, the following information will be returned:
	- **– config-sanity**—Information on best practices as related to the current running configuration.
	- **– bugs-list**—Known bugs in the running version and in the currently applied features.
	- **– command-reference**—Reference links to all commands in the running configuration.
	- **– product-advisory**—Product Security Incident Response Team (PSIRT) notices, End of Life (EOL) or End of Sales (EOS) notices, or field notices (FN) that may affect devices in your network.

This example shows a request for analysis of a user-specified show command:

Router# **call-home request output-analysis "show diagnostic result module all" profile TG**

## <span id="page-18-1"></span>**Sending the Output of a Command**

You can use the **call-home send** command to execute a CLI command and email the command output to Cisco or to an email address that you specify.

To execute a CLI command and email the command output, perform this task:

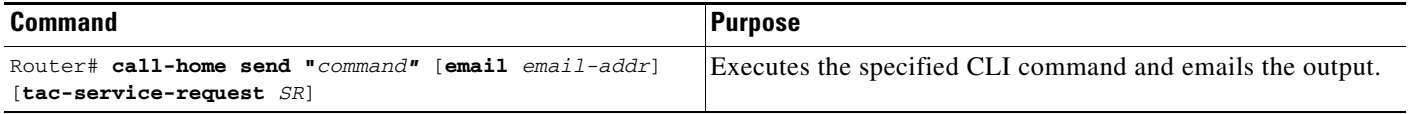

When sending the output of a command, note the following guidelines:

- **•** The specified CLI command can be any run command, including commands for all modules. The command must be contained in quotes ("").
- If an email address is specified, the command output will be sent to that address. If no email address is specified, the output will be sent to the Cisco TAC (attach@cisco.com). The email will be sent in long text format with the service number, if specified, in the subject line.
- The service number is required only if no email address is specified, or if a Cisco TAC email address is specified.

This example shows how to send the output of a CLI command to a user-specified email address:

Router# **call-home send "show diagnostic result module all" email support@example.com**

# <span id="page-18-0"></span>**Configuring and Enabling Smart Call Home**

For application and configuration information of the Cisco Smart Call Home service, see the "Quick Start for Smart Call Home" section in Chapter 1 of the *Smart Call Home User Guide*:

[http://www.cisco.com/en/US/docs/switches/lan/smart\\_call\\_home/book.html](http://www.cisco.com/en/US/docs/switches/lan/smart_call_home/book.html)

The user guide includes configuration examples for sending Smart Call Home messages directly from your device or through a transport gateway (TG) aggregation point. You can use a TG aggregation point in cases requiring support for multiple devices or in cases where security requirements mandate that your devices may not be connected directly to the Internet.

Because the Smart Call Home service uses HTTPS as the transport method, you must also configure its CA as a trustpoint, as described in the *Smart Call Home User Guide*.

Г

# <span id="page-19-0"></span>**Configuring the Smart Call Home Service**

**Tip** From the Smart Call Home website, you can download a basic configuration script to assist you in the configuration of the Call Home feature for use with Smart Call Home service and the Cisco TAC. The script also assists in configuring the trustpoint CA for secure communications with the Smart Call Home service. The script, provided on an as-is basis, can be downloaded from a link under the "Smart Call Home Resources" heading at:

[https://supportforums.cisco.com/community/netpro/solutions/smart\\_services/smartcallhome](https://supportforums.cisco.com/community/netpro/solutions/smart_services/smartcallhome)

This section provides an overview of the minimum steps required to configure the Call Home feature on a Cisco device, and other required supporting configuration to communicate securely with the Smart Call Home service using HTTPS:

- [Enabling the Smart Call Home Service, page 65-20](#page-19-1)
- **•** [Declare and Authenticate a CA Trustpoint, page 65-21](#page-20-0)
- **•** [Start Smart Call Home Registration, page 65-22](#page-21-0)

## <span id="page-19-1"></span>**Enabling the Smart Call Home Service**

**Note** Before you start to configure the Smart Call Home Service, be sure that you have completed the following prerequisites:

- Verify that you have an active Cisco Systems service contract for the device being configured.
- **•** Verify that you have IP connectivity to the Cisco HTTPS server.
- **•** Obtain the latest Cisco Systems server security certificate.

The CiscoTAC-1 profile is predefined in the Call Home feature to communicate using email to the backend server for the Smart Call Home service. The URL to the Cisco HTTPS backend server is also predefined. This profile is inactive by default.

Unlike other profiles that you can configure in Call Home to support both transport methods, the CiscoTAC-1 profile can only use one transport method at a time. To use this profile with the Cisco Smart Call Home HTTPS server, you must change the transport method from email to HTTP and enable the profile. In addition, you must minimally specify a contact email address and enable the Call Home feature.

To enable the Smart Call Home service, perform this task:

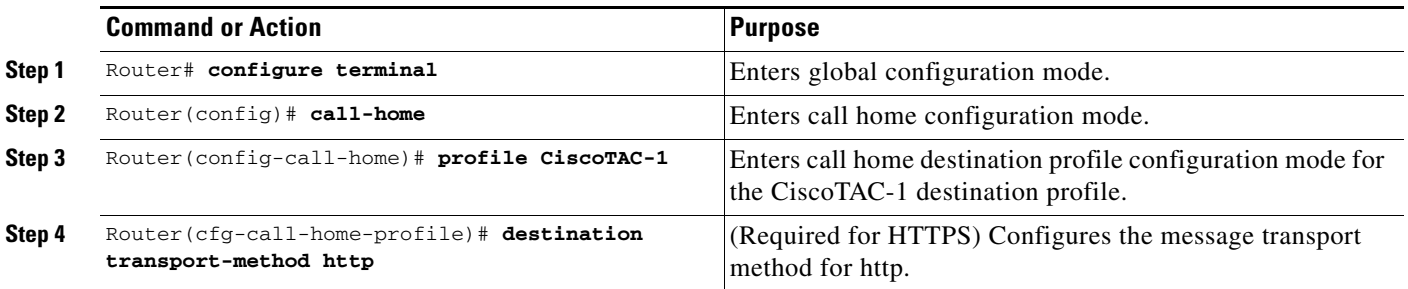

a ka

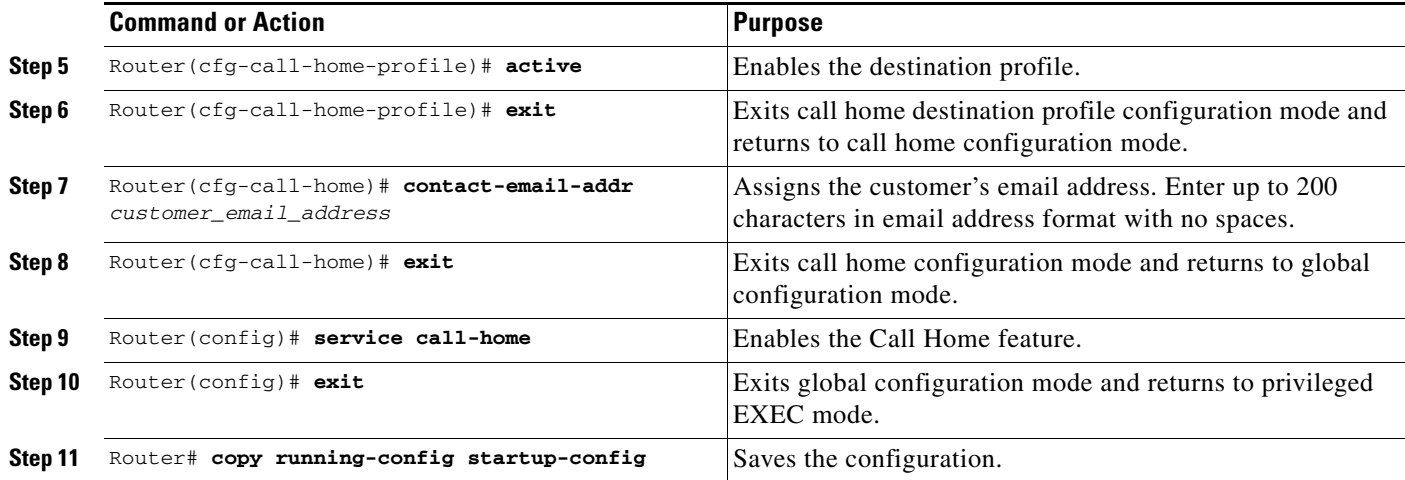

This example shows how to enable the Smart Call Home service:

```
Router(cfg-call-home-profile)# destination transport-method http
Router(cfg-call-home-profile)# active
Router(cfg-call-home-profile)# exit
Router(cfg-call-home)# contact-email-addr username@example.com
Router(cfg-call-home)# exit
Router(config)# service call-home
Router(config)# exit
Router# copy running-config startup-config
```
# <span id="page-20-0"></span>**Declare and Authenticate a CA Trustpoint**

To declare and authenticate the Cisco server security certificate and establish communication with the Cisco HTTPS server for Smart Call Home service, perform this task:

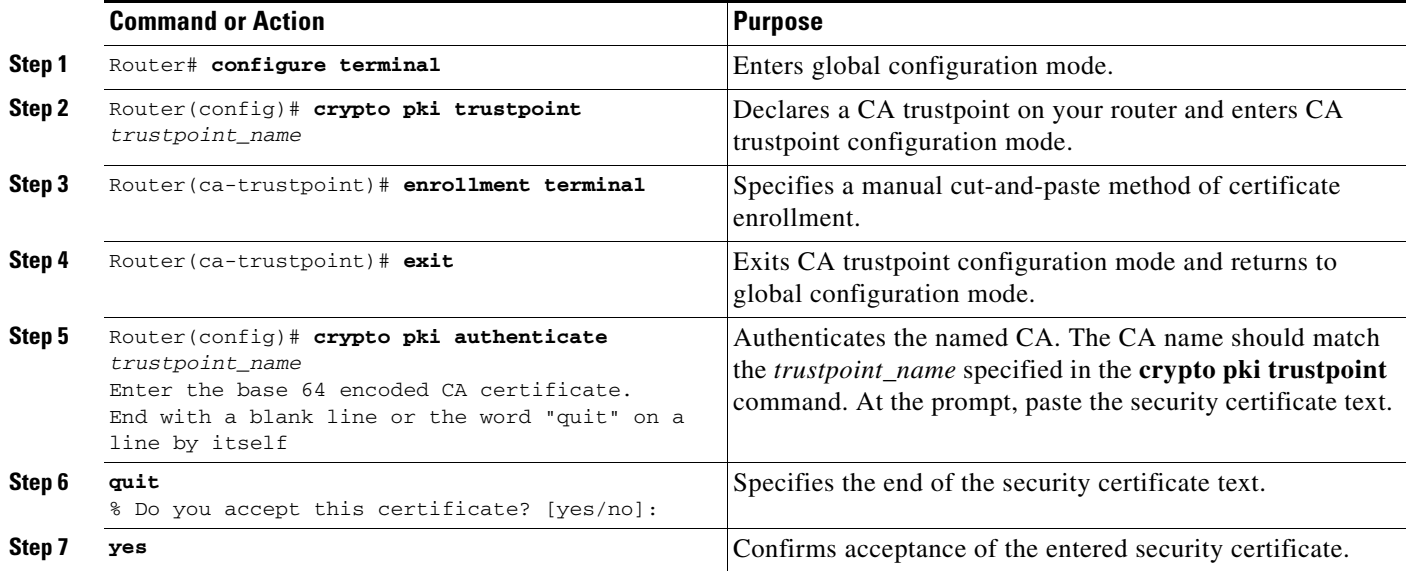

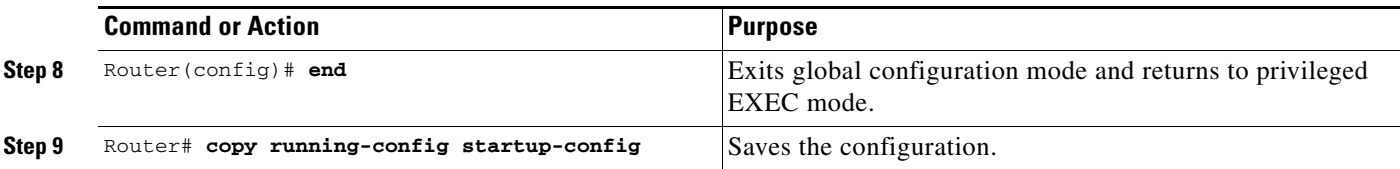

The example shows how to declare and authenticate the Cisco server security certificate and establish communication with the Cisco HTTPS server for Smart Call Home service:

```
Router# configure terminal
Router(config)# crypto pki trustpoint cisco
Router(ca-trustpoint)# enrollment terminal
Router(ca-trustpoint)# exit
Router(config)# crypto pki authenticate cisco
Enter the base 64 encoded CA certificate.
End with a blank line or the word "quit" on a line by itself
(CA certificate text not shown) 
quit
Certificate has the following attributes:
        Fingerprint MD5: A2339B4C 747873D4 6CE7C1F3 8DCB5CE9 
       Fingerprint SHA1: 85371CA6 E550143D CE280347 1BDE3A09 E8F8770F 
% Do you accept this certificate? [yes/no]: yes
Trustpoint CA certificate accepted.
% Certificate successfully imported
Router(config)# end
Router# copy running-config startup-config
```
# <span id="page-21-0"></span>**Start Smart Call Home Registration**

To start the Smart Call Home registration process, perform this task:

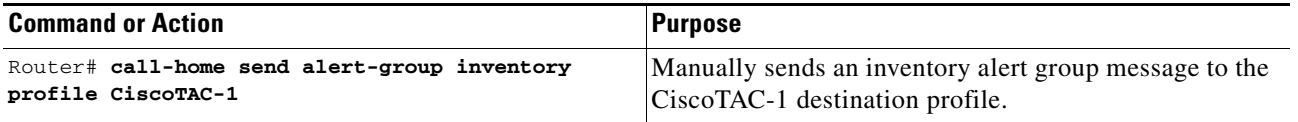

After the Smart Call Home service is registered, you will receive an email from Cisco Systems. Follow the instructions in the email. The instructions include these procedures:

**•** To complete the device registration, launch the Smart Call Home web application at the following URL:

<http://tools.cisco.com/sch/>

- **•** Accept the Legal Agreement.
- **•** Confirm device registration for Call Home devices with pending registration.

For more information about using the Smart Call Home web application, see the *[Smart Call Home User](http://www.cisco.com/en/US/docs/switches/lan/smart_call_home/book.html)  [Guide](http://www.cisco.com/en/US/docs/switches/lan/smart_call_home/book.html)*. This user guide also includes configuration examples for sending Smart Call Home messages directly from your device or through a transport gateway (TG) aggregation point. You can use a TG aggregation point in cases requiring support for multiple devices or in cases where security requirements mandate that your devices must not be connected directly to the Internet.

# <span id="page-22-0"></span>**Displaying Call Home Configuration Information**

To display the configured Call Home information, perform these tasks:

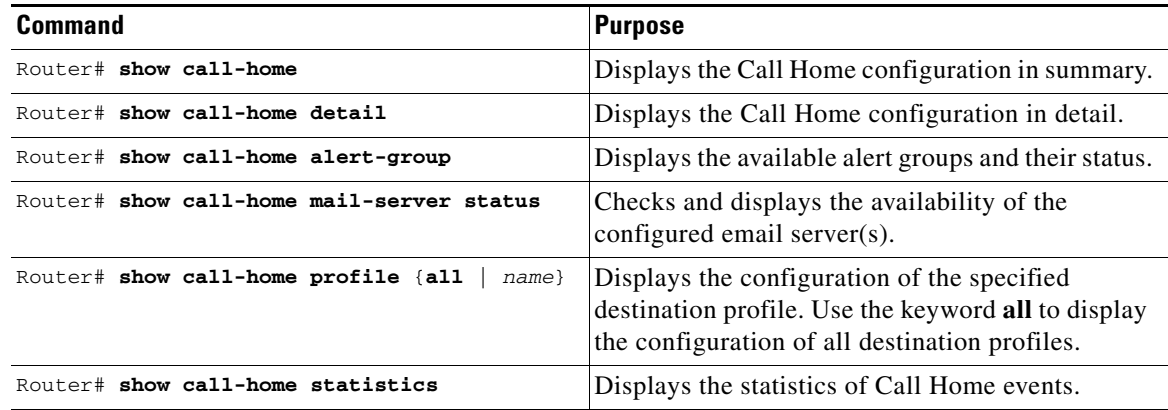

Examples [65-1](#page-22-1) to [65-7](#page-25-1) show the results when using different options of the **show call-home** command.

#### <span id="page-22-1"></span>*Example 65-1 Configured Call Home Information*

```
Router# show call-home
Current call home settings:
    call home feature : disable
    call home message's from address: switch@example.com
    call home message's reply-to address: support@example.com
    contact person's email address: technical@example.com
    contact person's phone number: +1-408-555-1234
    street address: 1234 Picaboo Street, Any city, Any state, 12345
    customer ID: ExampleCorp
    contract ID: X123456789
    site ID: SantaClara
    Mail-server[1]: Address: smtp.example.com Priority: 1
    Mail-server[2]: Address: 192.168.0.1 Priority: 2
    Rate-limit: 20 message(s) per minute
Available alert groups:
    Keyword State Description
    ------------------------ ------- -------------------------------
    configuration Disable configuration info
   diagnostic Disable diagnostic info
   environment Disable environmental info
    inventory Enable inventory info
    syslog Disable syslog info
Profiles:
    Profile Name: campus-noc
    Profile Name: CiscoTAC-1
Router#
```

```
Router# show call-home detail
Current call home settings:
    call home feature : disable
    call home message's from address: switch@example.com
   call home message's reply-to address: support@example.com
    contact person's email address: technical@example.com
    contact person's phone number: +1-408-555-1234
    street address: 1234 Picaboo Street, Any city, Any state, 12345
    customer ID: ExampleCorp
    contract ID: X123456789
    site ID: SantaClara
    Mail-server[1]: Address: smtp.example.com Priority: 1
    Mail-server[2]: Address: 192.168.0.1 Priority: 2
    Rate-limit: 20 message(s) per minute
Available alert groups:
   Keyword State Description
    ------------------------ ------- -------------------------------
    configuration Disable configuration info
   diagnostic Disable diagnostic info
   environment Disable environmental info
    inventory Enable inventory info
   syslog Disable syslog info
Profiles:
Profile Name: campus-noc
    Profile status: ACTIVE
    Preferred Message Format: long-text
    Message Size Limit: 3145728 Bytes
    Transport Method: email
    Email address(es): noc@example.com
    HTTP address(es): Not yet set up
    Alert-group Severity
    ------------------------ ------------
    inventory normal 
   Syslog-Pattern Severity
    ------------------------ ------------
N/A N/AProfile Name: CiscoTAC-1
    Profile status: ACTIVE
    Preferred Message Format: xml
    Message Size Limit: 3145728 Bytes
    Transport Method: email
    Email address(es): callhome@cisco.com
    HTTP address(es): https://tools.cisco.com/its/service/oddce/services/DDCEService
    Periodic configuration info message is scheduled every 1 day of the month at 09:27
    Periodic inventory info message is scheduled every 1 day of the month at 09:
12
   Alert-group Severity
    ------------------------ ------------
    diagnostic minor 
    environment minor 
   Syslog-Pattern Severity
    ------------------------ ------------
    .* major
```
#### *Example 65-2 Configured Call Home Information in Detail*

Router#

#### *Example 65-3 Available Call Home Alert Groups*

Router# **show call-home alert-group** Available alert groups: Keyword State Description ------------------------ ------- ------------------------------- Disable configuration info diagnostic Disable diagnostic info environment Disable environmental info inventory Enable inventory info syslog Disable syslog info

Router#

#### *Example 65-4 Email Server Status Information*

```
Router# show call-home mail-server status
Please wait. Checking for mail server status ...
```

```
Translating "smtp.example.com"
    Mail-server[1]: Address: smtp.example.com Priority: 1 [Not Available]
    Mail-server[2]: Address: 192.168.0.1 Priority: 2 [Not Available]
```
Router#

#### *Example 65-5 Information for All Destination Profiles (Predefined and User-Defined)*

```
Router# show call-home profile all
```

```
Profile Name: campus-noc
    Profile status: ACTIVE
    Preferred Message Format: long-text
    Message Size Limit: 3145728 Bytes
    Transport Method: email
    Email address(es): noc@example.com
    HTTP address(es): Not yet set up
   Alert-group Severity
    ------------------------ ------------
   inventory normal
   Syslog-Pattern Severity
    ------------------------ ------------
N/A N/AProfile Name: CiscoTAC-1
    Profile status: ACTIVE
    Preferred Message Format: xml
    Message Size Limit: 3145728 Bytes
    Transport Method: email
    Email address(es): callhome@cisco.com
    HTTP address(es): https://tools.cisco.com/its/service/oddce/services/DDCEService
    Periodic configuration info message is scheduled every 1 day of the month at 09:27
    Periodic inventory info message is scheduled every 1 day of the month at 09:12
   Alert-group Severity
    ------------------------ ------------
    diagnostic minor 
    environment minor 
    Syslog-Pattern Severity
   ------------------------<br>.*
                           major
```
Router#

#### *Example 65-6 Information for a User-Defined Destination Profile*

```
Router# show call-home profile campus-noc
Profile Name: campus-noc
    Profile status: ACTIVE
    Preferred Message Format: long-text
    Message Size Limit: 3145728 Bytes
    Transport Method: email
    Email address(es): noc@example.com
    HTTP address(es): Not yet set up
   Alert-group Severity
    ------------------------ ------------
    inventory normal 
   Syslog-Pattern Severity
    ------------------------ ------------
N/A N/A
```
Router#

#### <span id="page-25-1"></span>*Example 65-7 Call Home Statistics*

```
Router# show call-home statistics 
Successful Call-Home Events: 1
Dropped Call-Home Events due to Rate Limiting: 0
Last call-home message sent time: 2007-04-25 11:07:04 GMT+00:00
```
# <span id="page-25-0"></span>**Alert Group Trigger Events and Commands**

Call Home trigger events are grouped into alert groups, with each alert group assigned CLI commands to execute when an event occurs. The CLI command output is included in the transmitted message. These tables list the trigger events included in each alert group, including the severity level of each event and the executed CLI commands for the alert group:

- [Call Home Syslog Alert Group Events and Actions](#page-26-0), [Table 65-3 on page 65-27](#page-26-0)
- **•** [Call Home Environmental Alert Group Events and Actions, Table 65-4 on page 65-27](#page-26-1)
- [Call Home Inventory Alert Group Events and Actions](#page-29-0), [Table 65-5 on page 65-30](#page-29-0)
- **•** [Call Home Diagnostic Failure Alert Group Events and Actions, Table 65-6 on page 65-31](#page-30-0)
- **•** [Call Home Test Alert Group Events and Actions](#page-31-0), [Table 65-7 on page 65-32](#page-31-0)
- **•** [Call Home License Alert Group Events and Actions, Table 65-8 on page 65-32](#page-31-1)
- **•** [Call Home Configuration Alert Group Events and Actions,](#page-32-1) [Table 65-9 on page 65-33](#page-32-1)

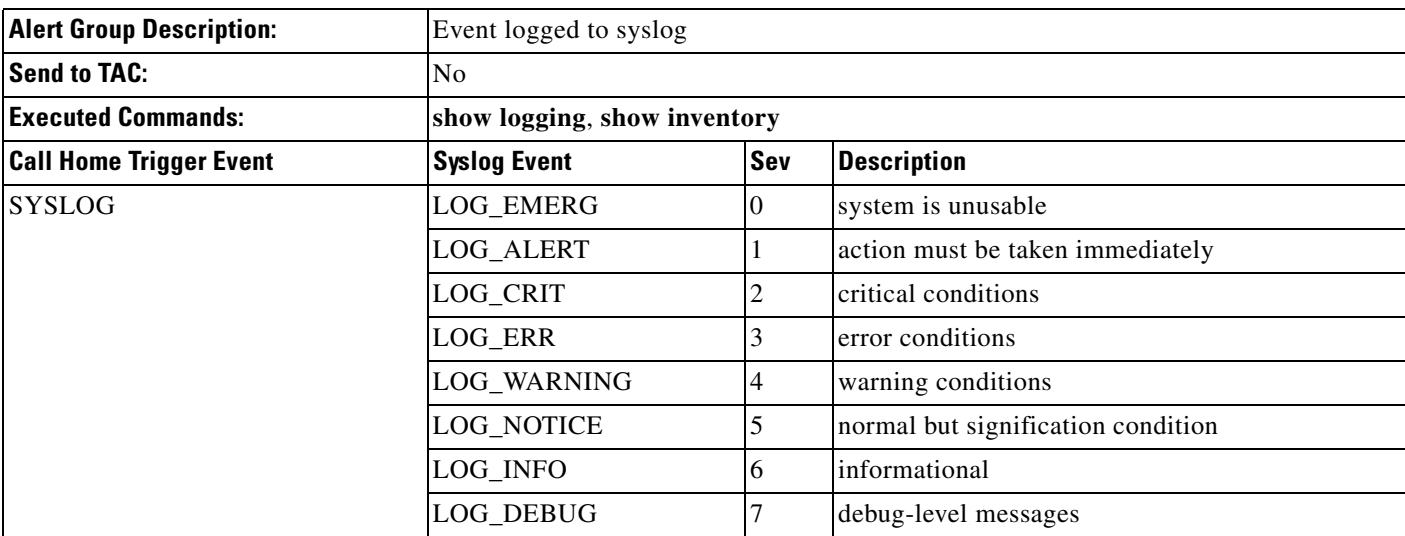

### <span id="page-26-0"></span>*Table 65-3 Call Home Syslog Alert Group Events and Actions*

### <span id="page-26-1"></span>*Table 65-4 Call Home Environmental Alert Group Events and Actions*

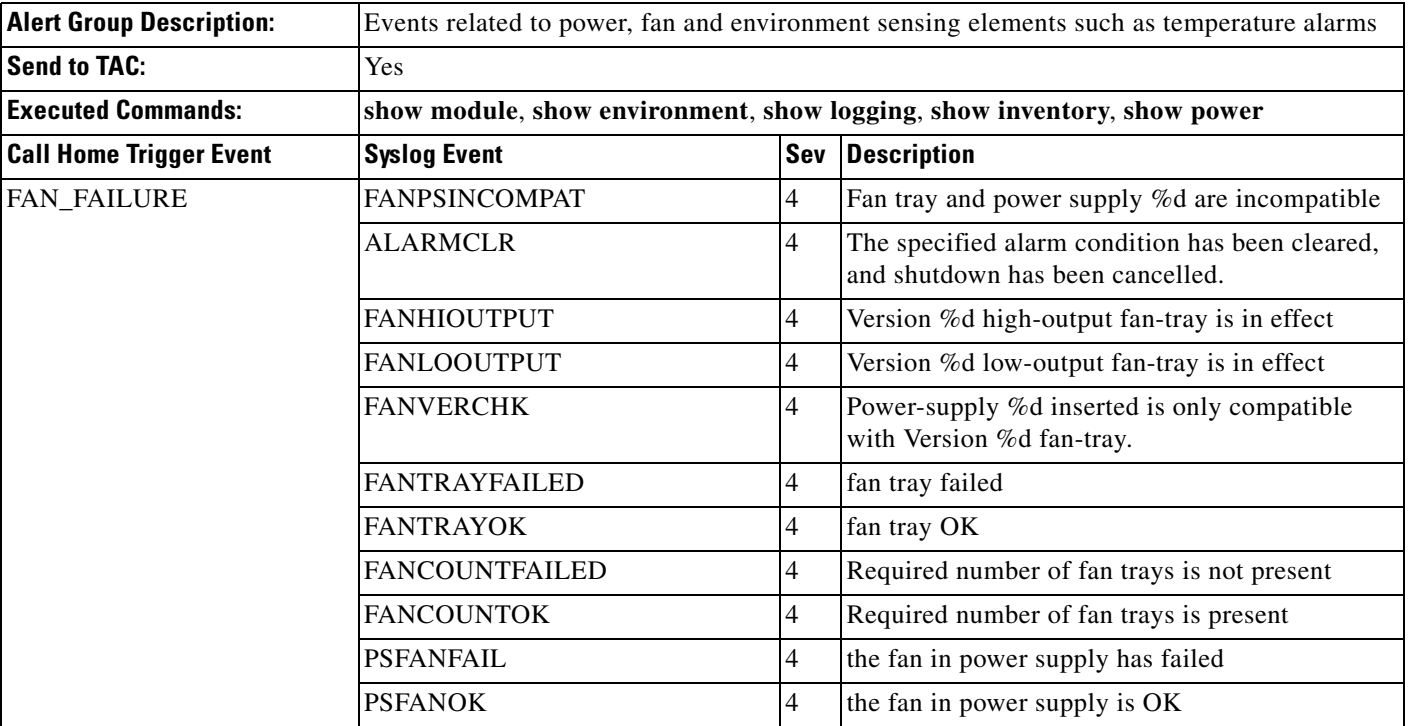

П

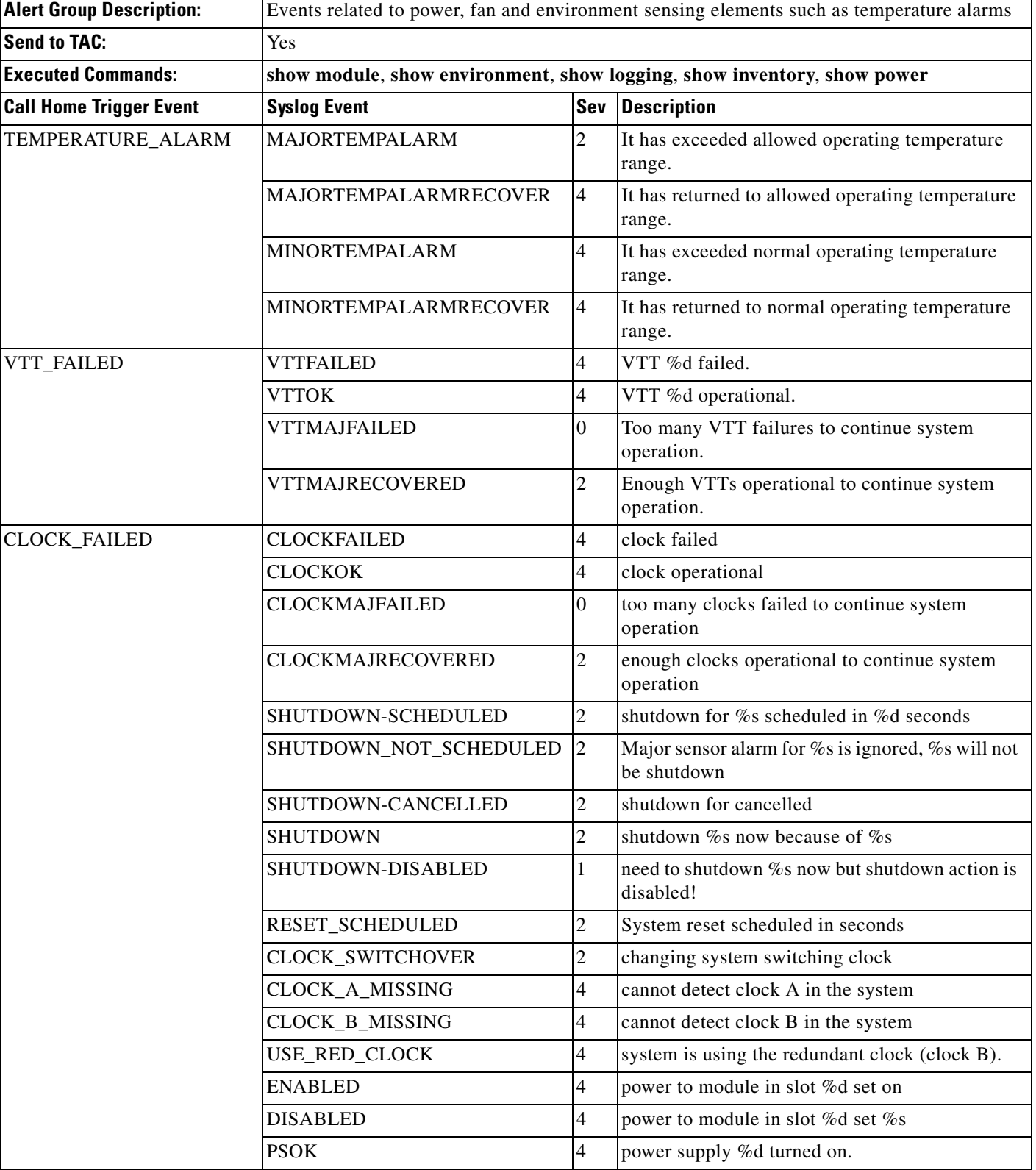

### *Table 65-4 Call Home Environmental Alert Group Events and Actions (continued)*

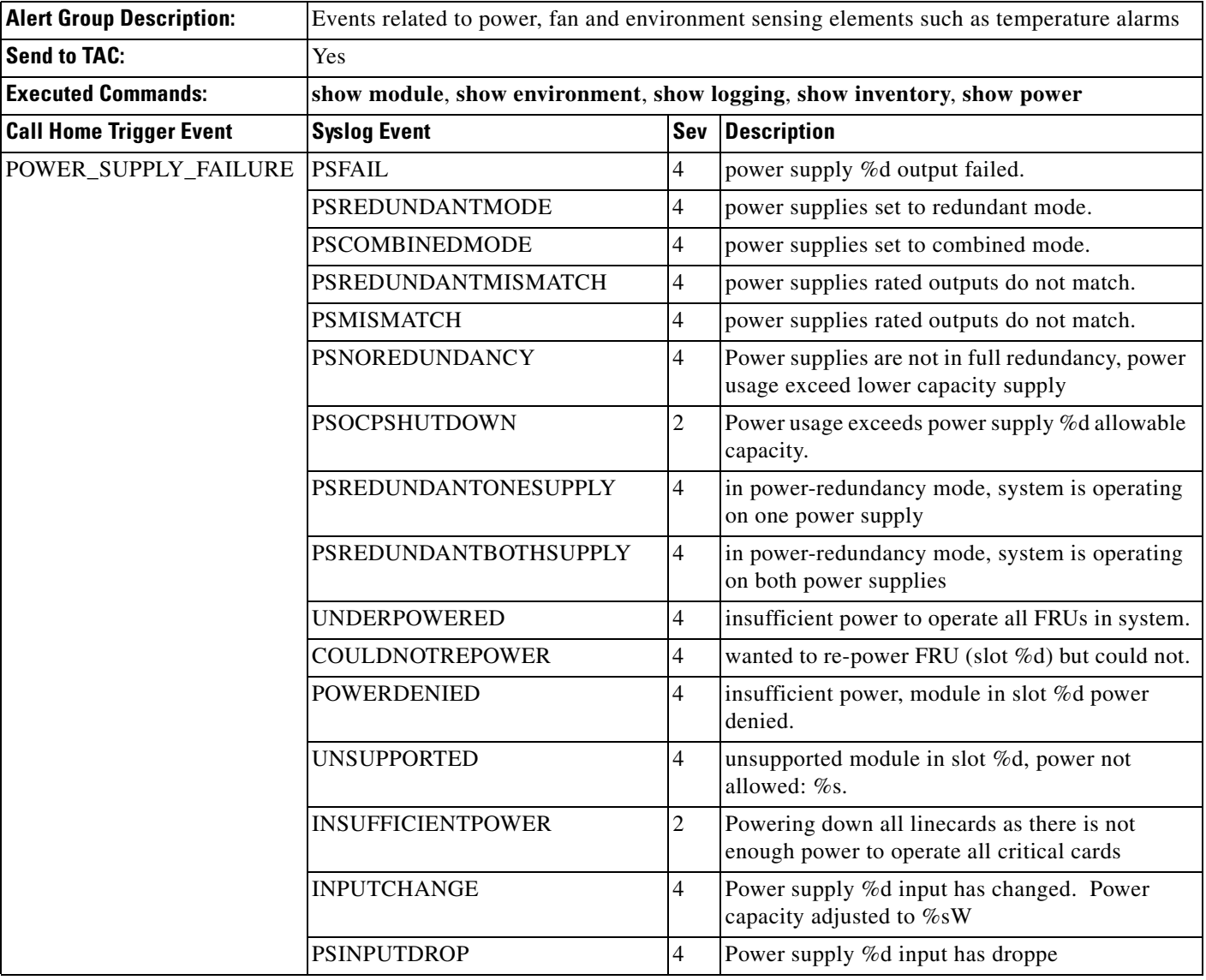

### *Table 65-4 Call Home Environmental Alert Group Events and Actions (continued)*

<span id="page-29-0"></span>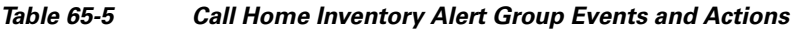

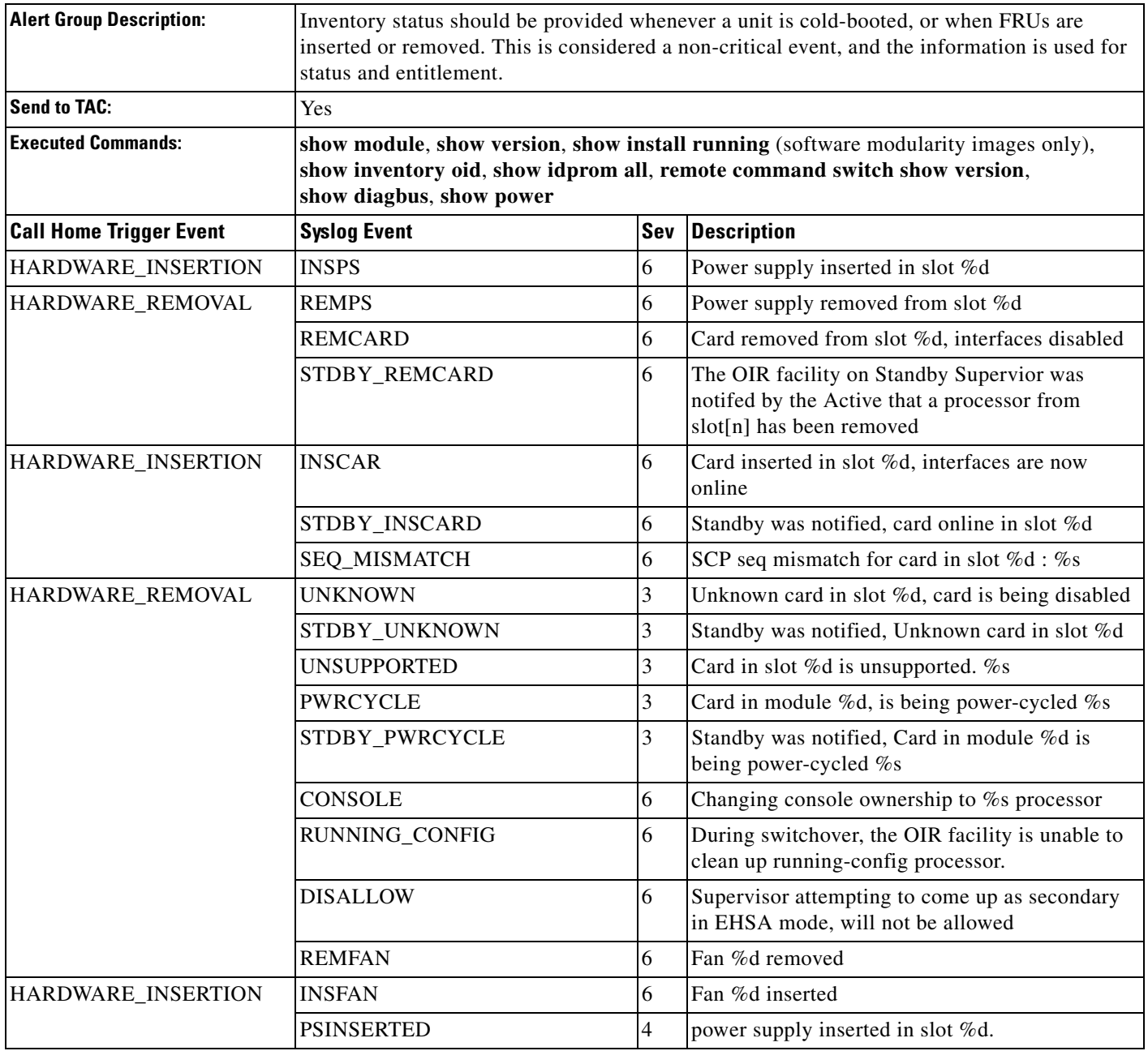

×

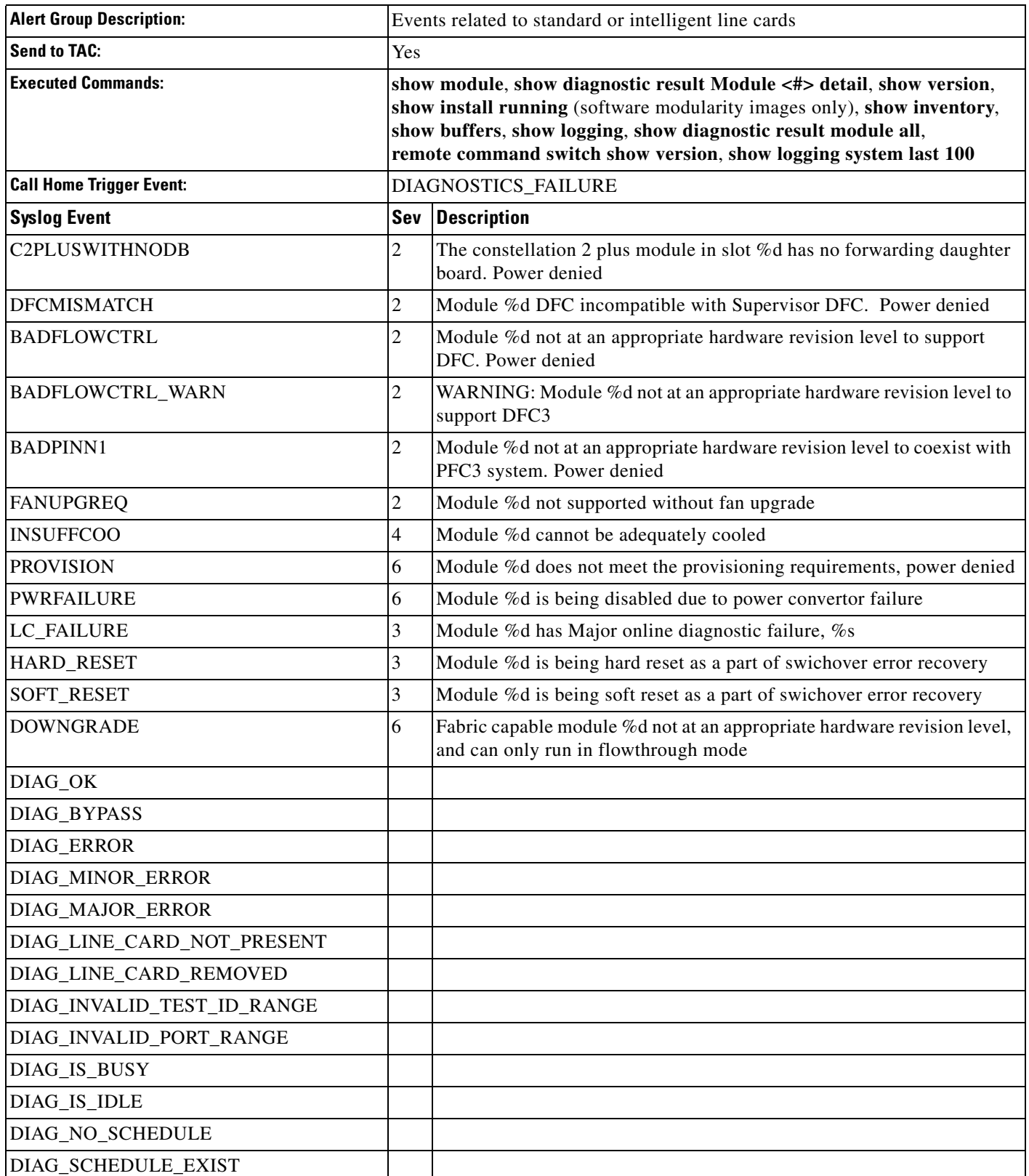

#### <span id="page-30-0"></span>*Table 65-6 Call Home Diagnostic Failure Alert Group Events and Actions*

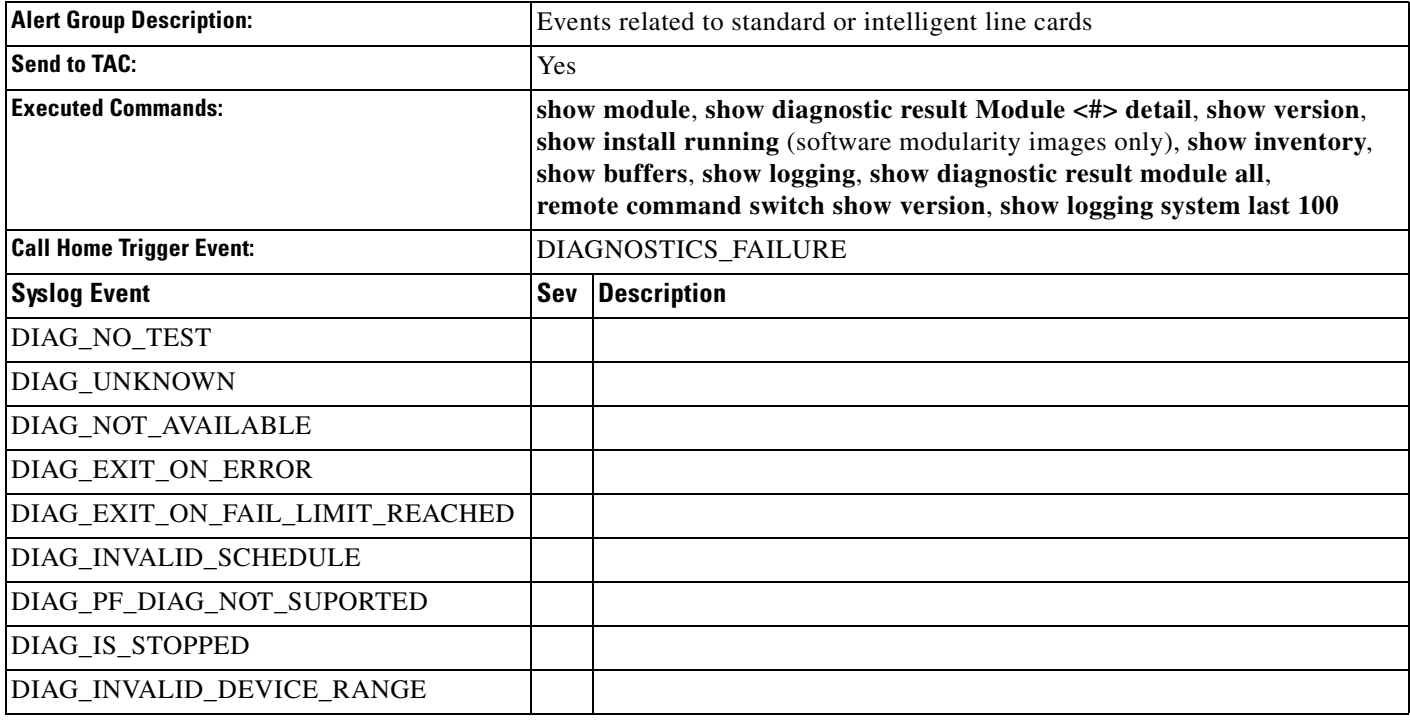

#### *Table 65-6 Call Home Diagnostic Failure Alert Group Events and Actions (continued)*

#### <span id="page-31-0"></span>*Table 65-7 Call Home Test Alert Group Events and Actions*

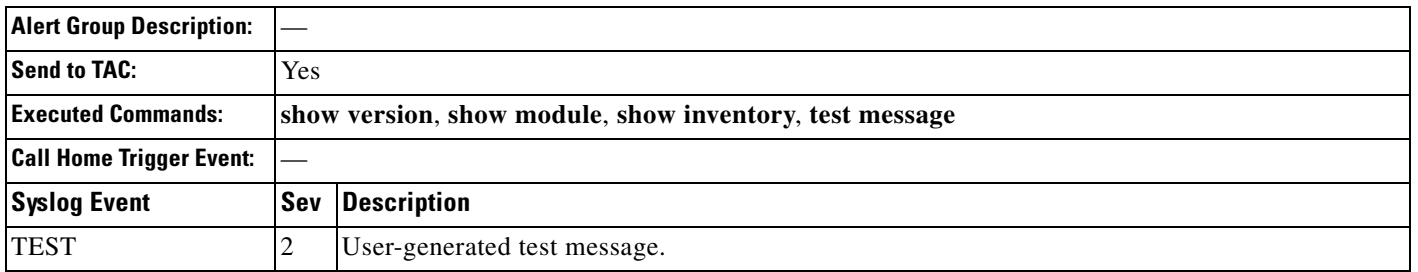

### <span id="page-31-1"></span>*Table 65-8 Call Home License Alert Group Events and Actions*

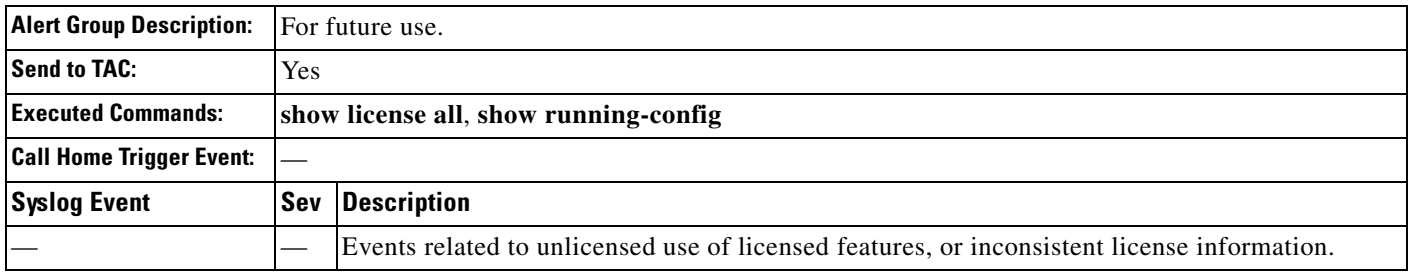

 $\mathbf I$ 

| <b>Alert Group Description:</b> | User generated request for configuration. |                                                                                                    |  |
|---------------------------------|-------------------------------------------|----------------------------------------------------------------------------------------------------|--|
| <b>Send to TAC:</b>             | Yes                                       |                                                                                                    |  |
| <b>Executed Commands:</b>       |                                           | show module, show version, show install running (software modularity images only), show<br>running-config all, show startup-config, show inventory, remote command switch show version |  |
| <b>Call Home Trigger Event:</b> |                                           |                                                                                                    |  |
| <b>Syslog Event</b>             |                                           | <b>Sev Description</b>                                                                                                    |  |
|                                 |                                           |                                                                                                    |  |

<span id="page-32-1"></span>*Table 65-9 Call Home Configuration Alert Group Events and Actions*

# <span id="page-32-0"></span>**Message Contents**

The following tables display the content formats of alert group messages:

- [Table 65-10](#page-32-2) describes the content fields of a short text message.
- **•** [Table 65-11](#page-32-3) describes the content fields that are common to all long text and XML messages. The fields specific to a particular alert group message are inserted after the common fields.
- [Table 65-12](#page-34-0) describes the content fields for reactive messages (system failures that require a TAC case) and proactive messages (issues that might result in degraded system performance).
- **•** [Table 65-13](#page-35-0) describes the content fields for an inventory message.

*Table 65-10 Format for a Short Text Message*

<span id="page-32-2"></span>

| Data Item               | <b>Description</b>                                   |
|-------------------------|------------------------------------------------------|
| Device identification   | Configured device name                               |
| Date/time stamp         | Time stamp of the triggering event                   |
| Error isolation message | Plain English description of triggering event        |
| Alarm urgency level     | Error level such as that applied to a system message |

<span id="page-32-3"></span>*Table 65-11 Common Fields for All Long Text and XML Messages*

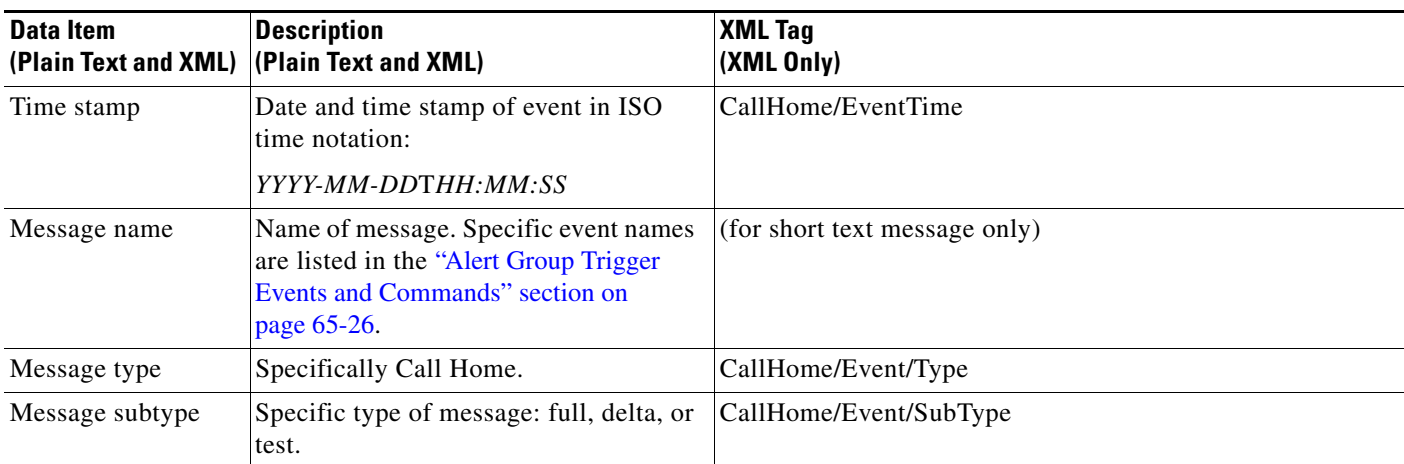

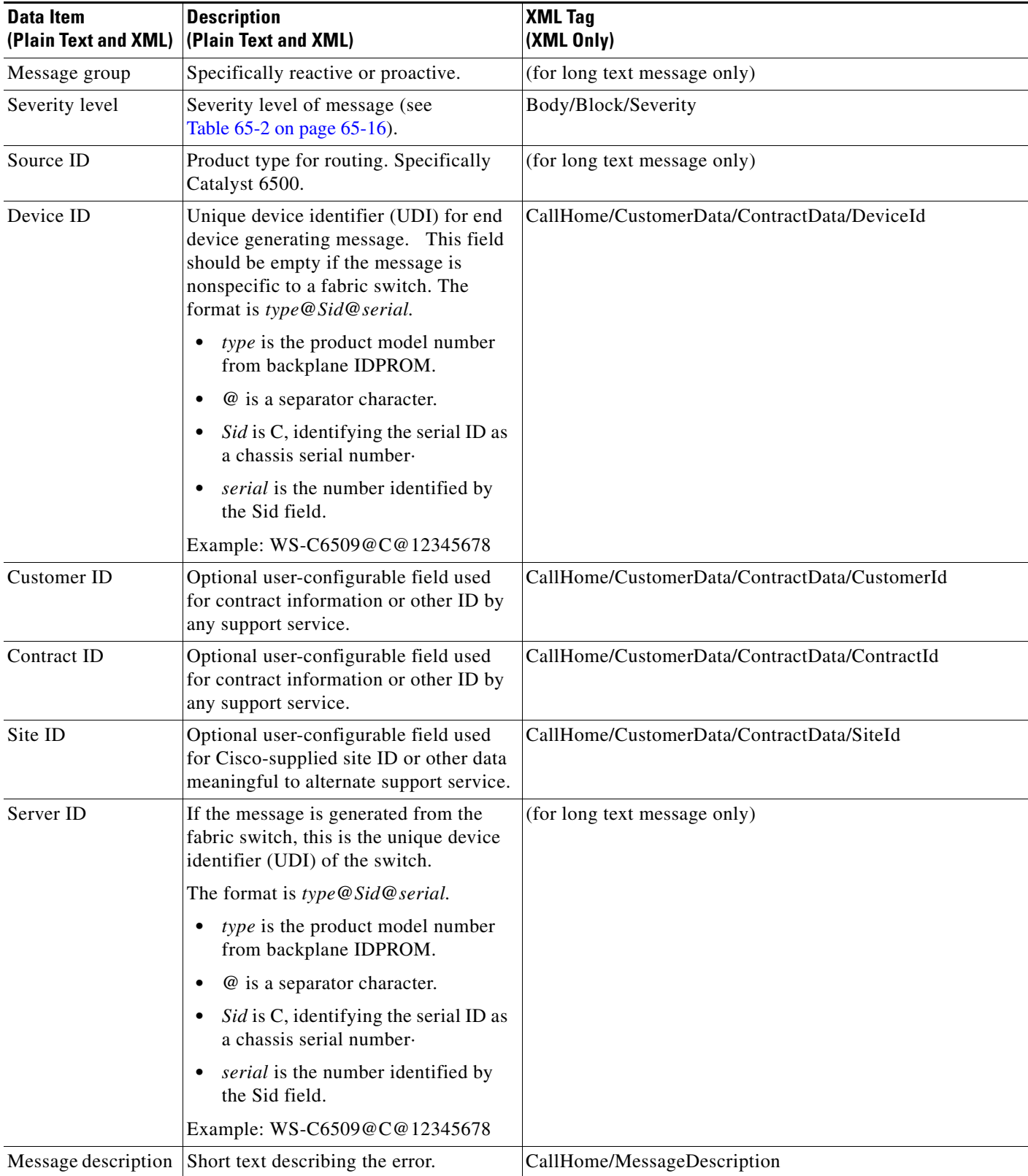

### *Table 65-11 Common Fields for All Long Text and XML Messages (continued)*

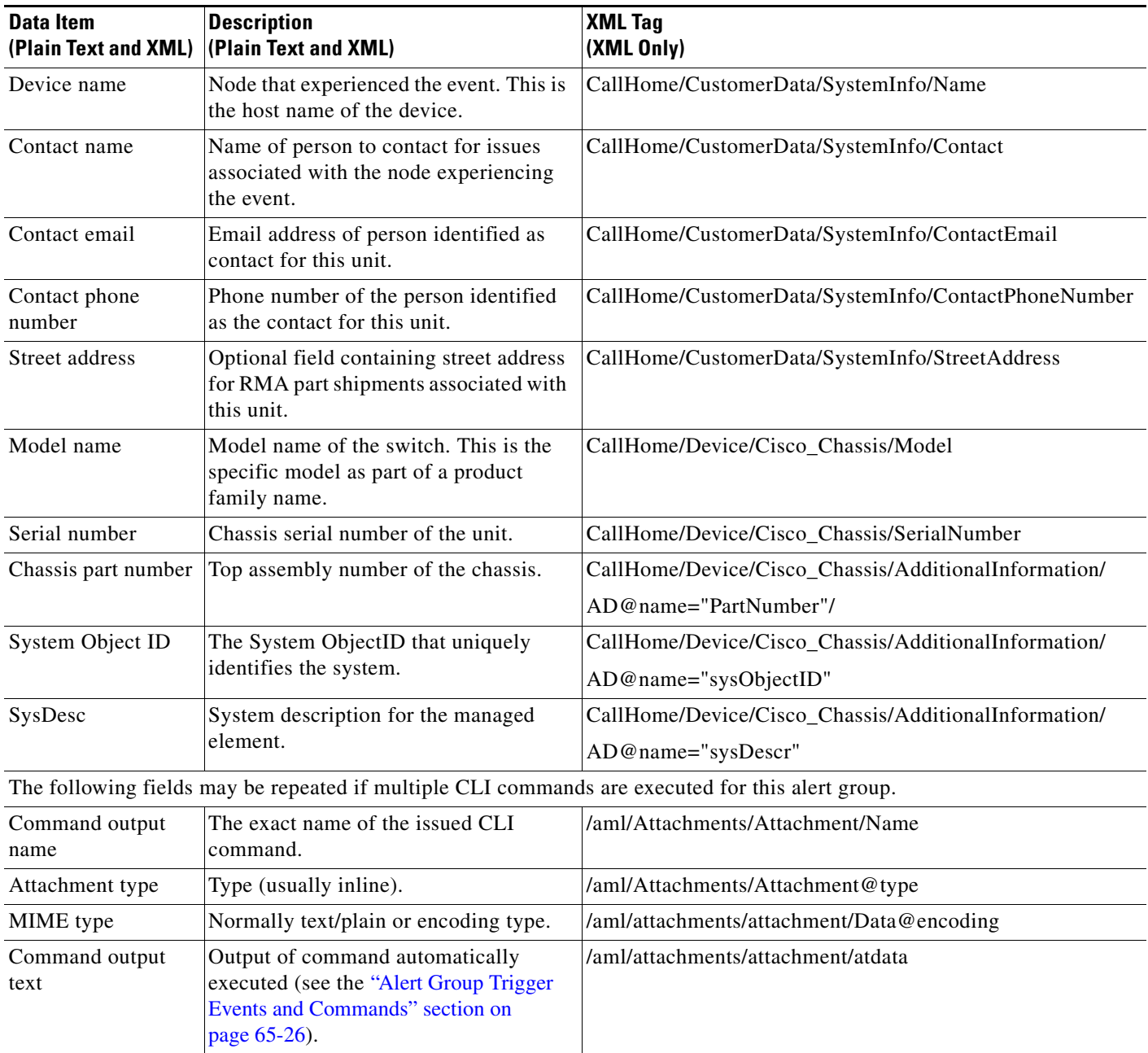

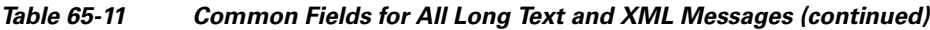

### <span id="page-34-0"></span>*Table 65-12 Fields for a Reactive or Proactive Event Message*

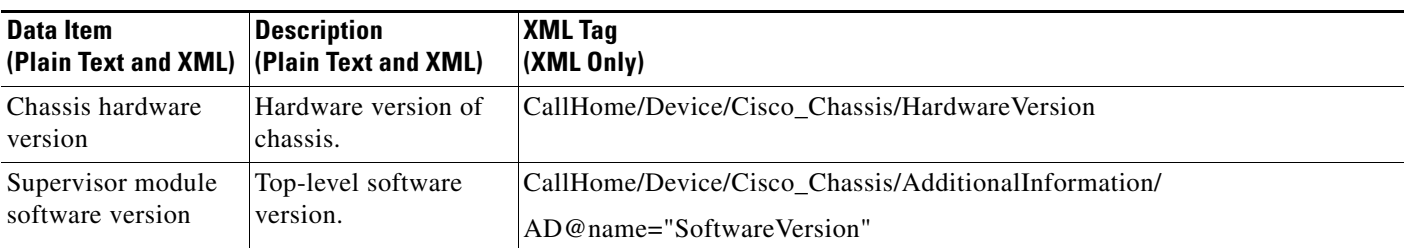

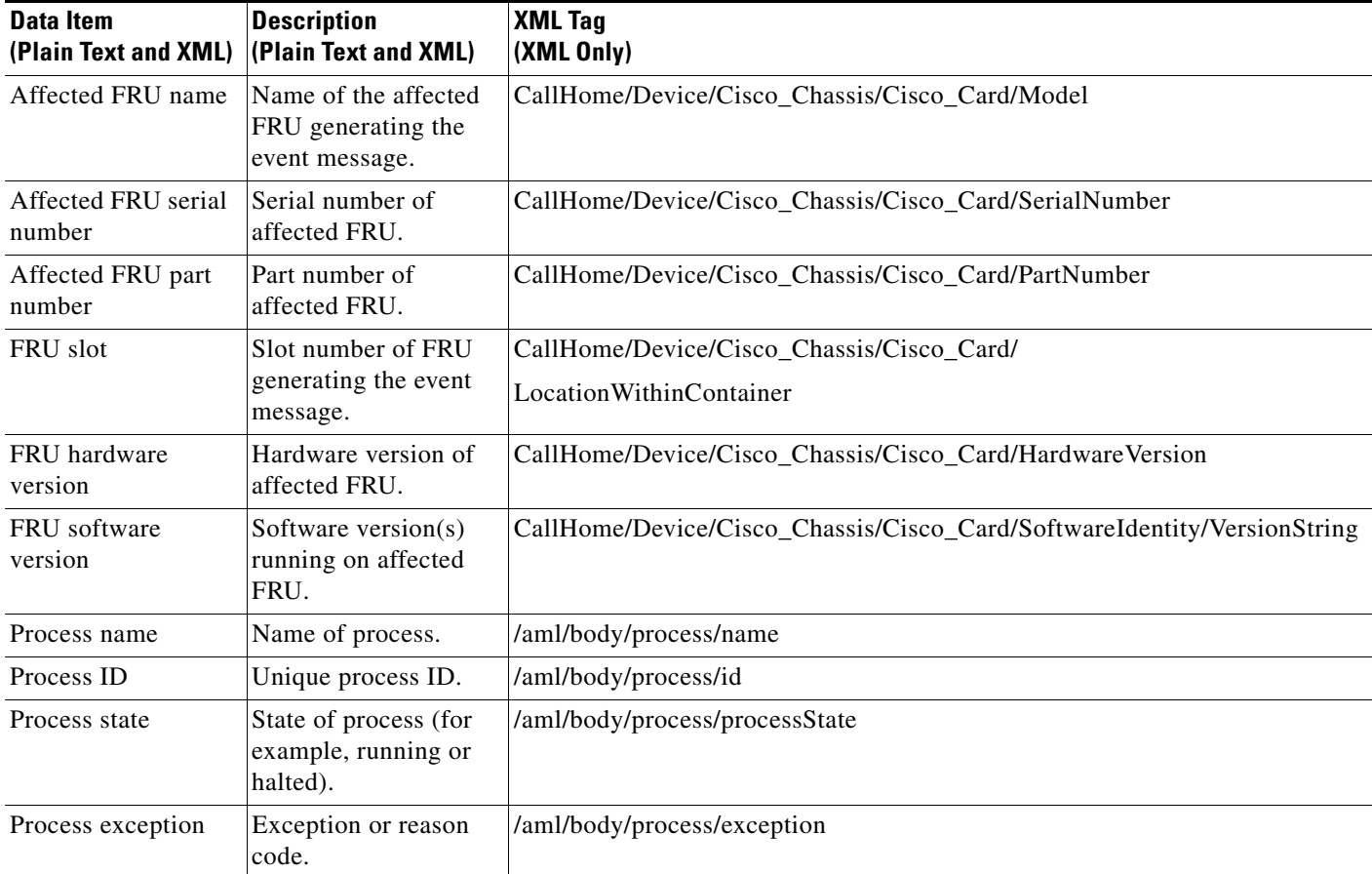

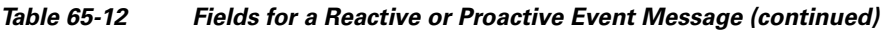

## <span id="page-35-0"></span>*Table 65-13 Fields for an Inventory Event Message*

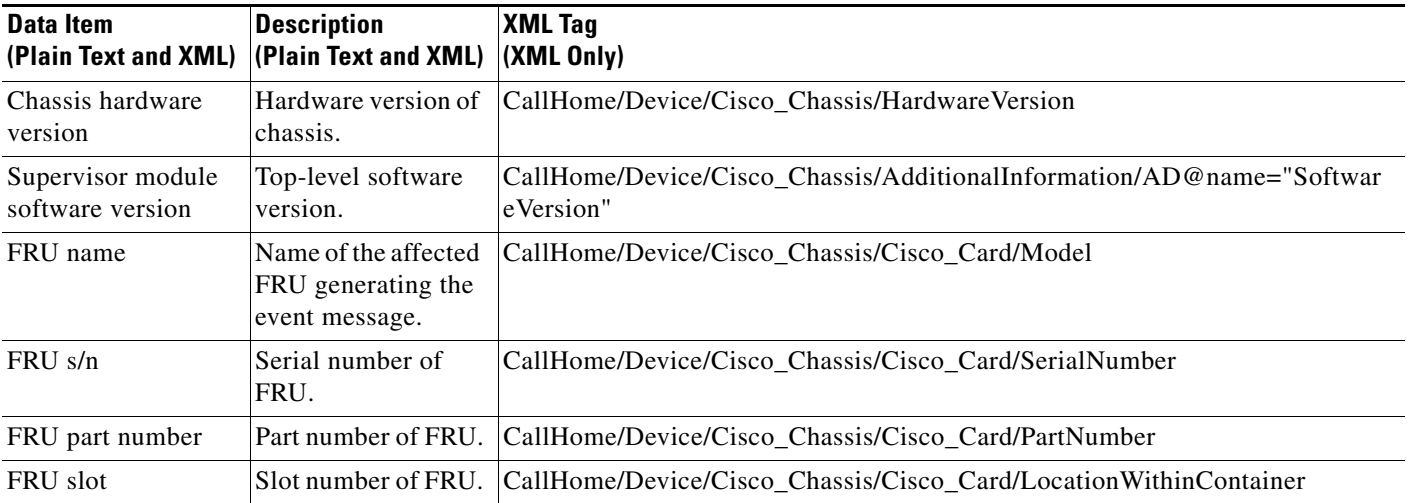

П

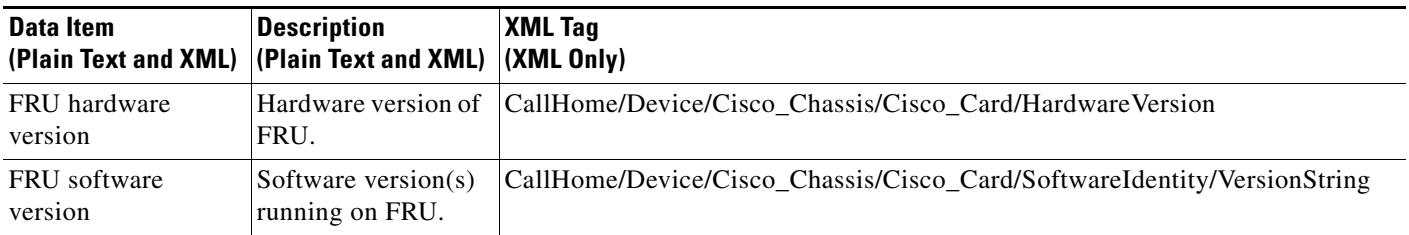

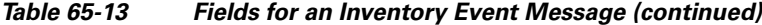

# **Sample Syslog Alert Notification in Long-Text Format**

```
source:MDS9000
Switch Priority:7
Device Id:WS-C6509@C@FG@07120011
Customer Id:Example.com
Contract Id:123
Site Id:San Jose
Server Id:WS-C6509@C@FG@07120011
Time of Event:2004-10-08T11:10:44
Message Name:SYSLOG_ALERT
Message Type:Syslog
Severity Level:2
System Name:10.76.100.177
Contact Name:User Name
Contact Email:admin@yourcompany.com
Contact Phone:+1 408 555-1212
Street Address:#1234 Picaboo Street, Any city, Any state, 12345
Event Description:2006 Oct 8 11:10:44 10.76.100.177 %PORT-5-IF_TRUNK_UP: %$VSAN 1%$ 
Interface fc2/5, vsan 1 is up
```

```
syslog_facility:PORT
start chassis information:
Affected Chassis:WS-C6509
Affected Chassis Serial Number:FG@07120011
Affected Chassis Hardware Version:0.104
Affected Chassis Software Version:3.1(1)
Affected Chassis Part No:73-8607-01
end chassis information:
```
## **Sample Syslog Alert Notification in XML Format**

```
From: example
Sent: Wednesday, April 25, 2007 7:20 AM
To: User (user)
Subject: System Notification From Router - syslog - 2007-04-25 14:19:55
GMT+00:00
<?xml version="1.0" encoding="UTF-8"?>
<soap-env:Envelope xmlns:soap-env="http://www.w3.org/2003/05/soap-envelope">
<soap-env:Header>
<aml-session:Session xmlns:aml-session="http://www.example.com/2004/01/aml-session" 
soap-env:mustUnderstand="true" 
soap-env:role="http://www.w3.org/2003/05/soap-envelope/role/next">
<aml-session:To>http://tools.example.com/services/DDCEService</aml-session:To>
<aml-session:Path>
<aml-session:Via>http://www.example.com/appliance/uri</aml-session:Via>
```
</aml-session:Path> <aml-session:From>http://www.example.com/appliance/uri</aml-session:From> <aml-session:MessageId>M2:69000101:C9D9E20B</aml-session:MessageId> </aml-session:Session> </soap-env:Header> <soap-env:Body> <aml-block:Block xmlns:aml-block="http://www.example.com/2004/01/aml-block"> <aml-block:Header> <aml-block:Type>http://www.example.com/2005/05/callhome/syslog</aml-block:Type> <aml-block:CreationDate>2007-04-25 14:19:55 GMT+00:00</aml-block:CreationDate> <aml-block:Builder> <aml-block:Name>Cat6500</aml-block:Name> <aml-block:Version>2.0</aml-block:Version> </aml-block:Builder> <aml-block:BlockGroup> <aml-block:GroupId>G3:69000101:C9F9E20C</aml-block:GroupId> <aml-block:Number>0</aml-block:Number> <aml-block:IsLast>true</aml-block:IsLast> <aml-block:IsPrimary>true</aml-block:IsPrimary> <aml-block:WaitForPrimary>false</aml-block:WaitForPrimary> </aml-block:BlockGroup> <aml-block:Severity>2</aml-block:Severity> </aml-block:Header> <aml-block:Content> <ch:CallHome xmlns:ch="http://www.example.com/2005/05/callhome" version="1.0"> <ch:EventTime>2007-04-25 14:19:55 GMT+00:00</ch:EventTime> <ch:MessageDescription>03:29:29: %CLEAR-5-COUNTERS: Clear counter on all interfaces by console</ch:MessageDescription> <ch:Event> <ch:Type>syslog</ch:Type> <ch:SubType></ch:SubType> <ch:Brand>Cisco Systems</ch:Brand> <ch:Series>Catalyst 6500 Series Switches</ch:Series> </ch:Event> <ch:CustomerData> <ch:UserData> <ch:Email>user@example.com</ch:Email> </ch:UserData> <ch:ContractData> <ch:CustomerId>12345</ch:CustomerId> <ch:SiteId>building 1</ch:SiteId> <ch:ContractId>abcdefg12345</ch:ContractId> <ch:DeviceId>WS-C6509@C@69000101</ch:DeviceId> </ch:ContractData> <ch:SystemInfo> <ch:Name>Router</ch:Name> <ch:Contact></ch:Contact> <ch:ContactEmail>user@example.com</ch:ContactEmail> <ch:ContactPhoneNumber>+1 408 555-1212</ch:ContactPhoneNumber> <ch:StreetAddress>270 E. Tasman Drive, San Jose, CA</ch:StreetAddress> </ch:SystemInfo> </ch:CustomerData> <ch:Device> <rme:Chassis xmlns:rme="http://www.example.com/rme/4.0"> <rme:Model>WS-C6509</rme:Model> <rme:HardwareVersion>1.0</rme:HardwareVersion> <rme:SerialNumber>69000101</rme:SerialNumber> <rme:AdditionalInformation> <rme:AD name="PartNumber" value="73-3438-03 01" /> <rme:AD name="SoftwareVersion" value="12.2(20070421:012711)" /> </rme:AdditionalInformation>  $\langle$ / $r$ me:Chassis> </ch:Device> </ch:CallHome>

</aml-block:Content>

```
<aml-block:Attachments>
<aml-block:Attachment type="inline">
<aml-block:Name>show logging</aml-block:Name>
<aml-block:Data encoding="plain">
<![CDATA[
Syslog logging: enabled (0 messages dropped, 0 messages rate-limited, 0 flushes, 0 
overruns, xml disabled, filtering disabled)
     Console logging: level debugging, 53 messages logged, xml disabled,
                      filtering disabled
    Monitor logging: level debugging, 0 messages logged, xml disabled,
                      filtering disabled
     Buffer logging: level debugging, 53 messages logged, xml disabled,
                     filtering disabled
     Exception Logging: size (4096 bytes)
     Count and timestamp logging messages: disabled
     Trap logging: level informational, 72 message lines logged
Log Buffer (8192 bytes):
00:00:54: curr is 0x20000
00:00:54: RP: Currently running ROMMON from F2 region
00:01:05: %SYS-5-CONFIG_I: Configured from memory by console
00:01:09: %SYS-5-RESTART: System restarted --
Cisco IOS Software, s72033_rp Software (s72033_rp-ADVENTERPRISEK9_DBG-VM), Experimental 
Version 12.2(20070421:012711) 
Copyright (c) 1986-2007 by Cisco Systems, Inc.
Compiled Thu 26-Apr-07 15:54 by xxx
Firmware compiled 11-Apr-07 03:34 by integ Build [100]
00:01:01: %PFREDUN-6-ACTIVE: Initializing as ACTIVE processor for this switch
00:01:01: %SYS-3-LOGGER_FLUSHED: System was paused for 00:00:00 to ensure console 
debugging output.
00:03:00: SP: SP: Currently running ROMMON from F1 region
00:03:07: %C6K_PLATFORM-SP-4-CONFREG_BREAK_ENABLED: The default factory setting for config 
register is 0x2102.It is advisable to retain 1 in 0x2102 as it prevents returning to 
ROMMON when break is issued.
00:03:18: %SYS-SP-5-RESTART: System restarted --
Cisco IOS Software, s72033_sp Software (s72033_sp-ADVENTERPRISEK9_DBG-VM), Experimental 
Version 12.2(20070421:012711) 
Copyright (c) 1986-2007 by Cisco Systems, Inc.
Compiled Thu 26-Apr-07 18:00 by xxx
00:03:18: %SYS-SP-6-BOOTTIME: Time taken to reboot after reload = 339 seconds
00:03:18: %OIR-SP-6-INSPS: Power supply inserted in slot 1
00:03:18: %C6KPWR-SP-4-PSOK: power supply 1 turned on.
00:03:18: %OIR-SP-6-INSPS: Power supply inserted in slot 2
00:01:09: %SSH-5-ENABLED: SSH 1.99 has been enabled
00:03:18: %C6KPWR-SP-4-PSOK: power supply 2 turned on.
00:03:18: %C6KPWR-SP-4-PSREDUNDANTMISMATCH: power supplies rated outputs do not match.
00:03:18: %C6KPWR-SP-4-PSREDUNDANTBOTHSUPPLY: in power-redundancy mode, system is 
operating on both power supplies.
00:01:10: %CRYPTO-6-ISAKMP_ON_OFF: ISAKMP is OFF
00:01:10: %CRYPTO-6-ISAKMP_ON_OFF: ISAKMP is OFF
00:03:20: %C6KENV-SP-4-FANHIOUTPUT: Version 2 high-output fan-tray is in effect
00:03:22: %C6KPWR-SP-4-PSNOREDUNDANCY: Power supplies are not in full redundancy, power 
usage exceeds lower capacity supply
00:03:26: %FABRIC-SP-5-FABRIC_MODULE_ACTIVE: The Switch Fabric Module in slot 6 became 
active.
```
00:03:28: %DIAG-SP-6-RUN\_MINIMUM: Module 6: Running Minimal Diagnostics... 00:03:50: %DIAG-SP-6-DIAG\_OK: Module 6: Passed Online Diagnostics 00:03:50: %OIR-SP-6-INSCARD: Card inserted in slot 6, interfaces are now online 00:03:51: %DIAG-SP-6-RUN\_MINIMUM: Module 3: Running Minimal Diagnostics... 00:03:51: %DIAG-SP-6-RUN\_MINIMUM: Module 7: Running Minimal Diagnostics... 00:03:51: %DIAG-SP-6-RUN\_MINIMUM: Module 9: Running Minimal Diagnostics... 00:01:51: %MFIB\_CONST\_RP-6-REPLICATION\_MODE\_CHANGE: Replication Mode Change Detected. Current system replication mode is Ingress 00:04:01: %DIAG-SP-6-DIAG\_OK: Module 3: Passed Online Diagnostics 00:04:01: %OIR-SP-6-DOWNGRADE: Fabric capable module 3 not at an appropriate hardware revision level, and can only run in flowthrough mode 00:04:02: %OIR-SP-6-INSCARD: Card inserted in slot 3, interfaces are now online 00:04:11: %DIAG-SP-6-DIAG\_OK: Module 7: Passed Online Diagnostics 00:04:14: %OIR-SP-6-INSCARD: Card inserted in slot 7, interfaces are now online 00:04:35: %DIAG-SP-6-DIAG\_OK: Module 9: Passed Online Diagnostics 00:04:37: %OIR-SP-6-INSCARD: Card inserted in slot 9, interfaces are now online 00:00:09: DaughterBoard (Distributed Forwarding Card 3) Firmware compiled 11-Apr-07 03:34 by integ Build [100] 00:00:22: %SYS-DFC4-5-RESTART: System restarted -- Cisco IOS Software, c6lc2 Software (c6lc2-SPDBG-VM), Experimental Version 12.2(20070421:012711) Copyright (c) 1986-2007 by Cisco Systems, Inc. Compiled Thu 26-Apr-07 17:20 by xxx 00:00:23: DFC4: Currently running ROMMON from F2 region 00:00:25: %SYS-DFC2-5-RESTART: System restarted -- Cisco IOS Software, c6slc Software (c6slc-SPDBG-VM), Experimental Version 12.2(20070421:012711) Copyright (c) 1986-2007 by Cisco Systems, Inc. Compiled Thu 26-Apr-07 16:40 by username1 00:00:26: DFC2: Currently running ROMMON from F2 region 00:04:56: %DIAG-SP-6-RUN\_MINIMUM: Module 4: Running Minimal Diagnostics... 00:00:09: DaughterBoard (Distributed Forwarding Card 3) Firmware compiled 11-Apr-07 03:34 by integ Build [100] slot\_id is 8 00:00:31: %FLASHFS\_HES-DFC8-3-BADCARD: /bootflash:: The flash card seems to be corrupted 00:00:31: %SYS-DFC8-5-RESTART: System restarted -- Cisco IOS Software, c6lc2 Software (c6lc2-SPDBG-VM), Experimental Version 12.2(20070421:012711) Copyright (c) 1986-2007 by Cisco Systems, Inc. Compiled Thu 26-Apr-07 17:20 by username1 00:00:31: DFC8: Currently running ROMMON from S (Gold) region 00:04:59: %DIAG-SP-6-RUN\_MINIMUM: Module 2: Running Minimal Diagnostics... 00:05:12: %DIAG-SP-6-RUN\_MINIMUM: Module 8: Running Minimal Diagnostics... 00:05:13: %DIAG-SP-6-RUN\_MINIMUM: Module 1: Running Minimal Diagnostics... 00:00:24: %SYS-DFC1-5-RESTART: System restarted -- Cisco IOS Software, c6slc Software (c6slc-SPDBG-VM), Experimental Version 12.2(20070421:012711) Copyright (c) 1986-2007 by Cisco Systems, Inc. Compiled Thu 26-Apr-07 16:40 by username1 00:00:25: DFC1: Currently running ROMMON from F2 region 00:05:30: %DIAG-SP-6-DIAG\_OK: Module 4: Passed Online Diagnostics 00:05:31: %SPAN-SP-6-SPAN\_EGRESS\_REPLICATION\_MODE\_CHANGE: Span Egress HW Replication Mode Change Detected. Current replication mode for unused asic session 0 is Centralized 00:05:31: %SPAN-SP-6-SPAN\_EGRESS\_REPLICATION\_MODE\_CHANGE: Span Egress HW Replication Mode Change Detected. Current replication mode for unused asic session 1 is Centralized 00:05:31: %OIR-SP-6-INSCARD: Card inserted in slot 4, interfaces are now online 00:06:02: %DIAG-SP-6-DIAG\_OK: Module 1: Passed Online Diagnostics 00:06:03: %OIR-SP-6-INSCARD: Card inserted in slot 1, interfaces are now online

```
00:06:31: %DIAG-SP-6-DIAG_OK: Module 2: Passed Online Diagnostics
00:06:33: %OIR-SP-6-INSCARD: Card inserted in slot 2, interfaces are now online
00:04:30: %XDR-6-XDRIPCNOTIFY: Message not sent to slot 4/0 (4) because of IPC error 
timeout. Disabling linecard. (Expected during linecard OIR)
00:06:59: %DIAG-SP-6-DIAG_OK: Module 8: Passed Online Diagnostics
00:06:59: %OIR-SP-6-DOWNGRADE_EARL: Module 8 DFC installed is not identical to system PFC 
and will perform at current system operating mode.
00:07:06: %OIR-SP-6-INSCARD: Card inserted in slot 8, interfaces are now online
Router#]]></aml-block:Data>
</aml-block:Attachment>
</aml-block:Attachments>
</aml-block:Block>
</soap-env:Body>
</soap-env:Envelope>
```
**Tip** For additional information about Cisco Catalyst 6500 Series Switches (including configuration examples and troubleshooting information), see the documents listed on this page:

[http://www.cisco.com/en/US/products/hw/switches/ps708/tsd\\_products\\_support\\_series\\_home.html](http://www.cisco.com/en/US/products/hw/switches/ps708/tsd_products_support_series_home.html) [Participate in the Technical Documentation Ideas forum](http://www.cisco.com/go/techdocideas)

M